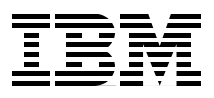

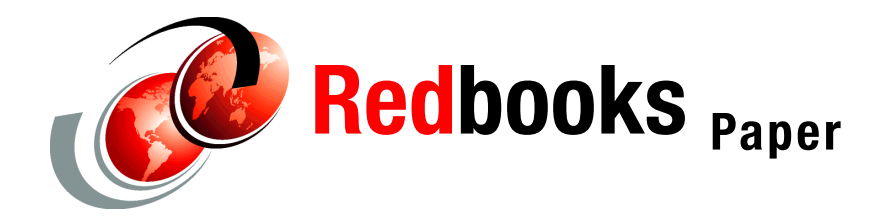

**Alex Osuna**

# **An Introduction to FlexClone Volumes**

# **Introduction / Overview**

The goal of this Redpaper is to help storage system administrators understand the full value FlexClone volumes can bring to their operations. In the following sections, we will explain how FlexClone volumes work, explore practical applications for FlexClone technology, provide a detailed example scenario, discuss FlexClone performance, detail best practices for success with FlexClone volumes, and conclude with a list of references to learn even more.

This Redpaper describes a powerful new feature that allows N series administrators to instantly create clones of a flexible volume. A FlexClone volume is a writable point-in-time image of a FlexVol volume or another FlexClone volume. FlexClone volumes add a new level of agility and efficiency to storage operations. They take only a few seconds to create and are created without interrupting access to the parent FlexVol volume. FlexClone volumes use space very efficiently, leveraging the Data ONTAP architecture to store only data that changes between the parent and clone. This is a huge potential saving in dollars, space, and energy. In addition to all these benefits, clone volumes have the same high performance as other kinds of volumes.

FlexClone can be thought of as a transparent writable layer in front of Snapshot, since a FlexClone is initialized with a Snashot copy and updated directly and continuously thereafter (see [Figure 1\)](#page-1-0).

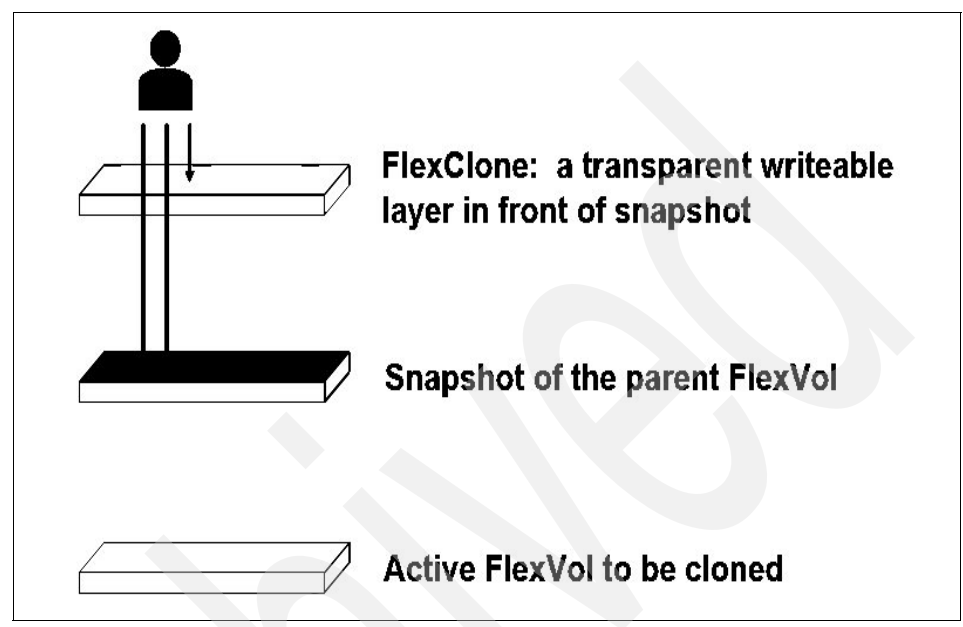

<span id="page-1-0"></span>*Figure 1 Think of a FlexClone volume as a transparent writable layer in front of a Snapshot* 

Conceptually, FlexClone volumes are great for any situation where testing or development occurs (see [Figure 2 on page 3\)](#page-2-0), any situation where progress is made by locking in incremental improvements, and any situation where there is a desire to distribute data in changeable form without endangering the integrity of the original.

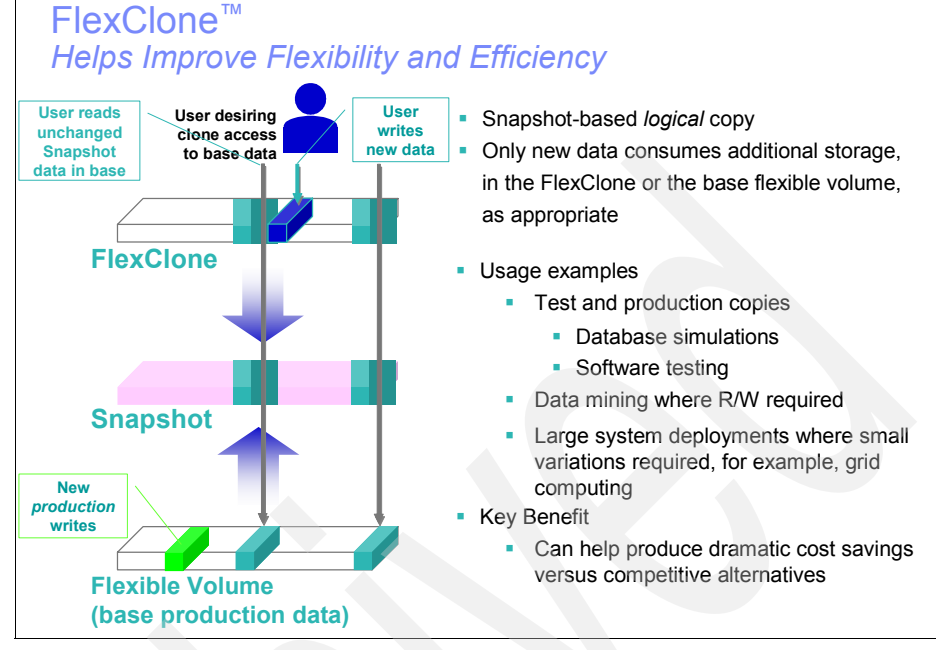

<span id="page-2-0"></span>*Figure 2 FlexClone basics*

For example, imagine a situation where the IT staff needs to make substantive changes to a production environment. The cost and risk of a mistake are too high to do it on the production volume. Ideally, there would be an instant writable copy of the production system available at minimal cost in terms of storage and service interruptions. By using FlexClone volumes, the IT staff gets just that: an instant point-in-time copy of the production data that is created transparently and uses only enough space to hold the desired changes. They can then try out their upgrades using the FlexClone volumes. At every point that they make solid progress, they clone their working FlexClone volume to lock in the successes. At any point where they get stuck, they just destroy the working clone and go back to the point of their last success. When everything is finally working just the way they like, they can either split off the clone to replace their current production volumes or codify their successful upgrade process to use on the production system during the next maintenance window. The FlexClone feature allows them to make the necessary changes to their infrastructure without worrying about crashing their production systems or making untested changes on the system under tight maintenance window deadlines. The results are less risk, less stress, and higher levels of service for the IT customers.

# **How FlexClone volumes work**

FlexClone volumes have all the capabilities of a FlexVol volume, including growing, shrinking, and being the source of a Snapshot copy or even another FlexClone volume. The technology that makes this all possible is integral to how Data ONTAP manages storage. N series filers use a Write Anywhere File Layout (WAFL) to manage disk storage. Any new data that gets written to the volume does not need to go on a specific spot on the disk; it can be written anywhere. WAFL then updates the metadata to integrate the newly written data into the right place in the file system. If the new data is meant to replace older data, and the older data is not part of a Snapshot copy, WAFL will mark the blocks containing the old data as reusable. This can happen asynchronously and does not affect performance. Snapshot copies work by making a copy of the metadata associated with the volume. Data ONTAP preserves pointers to all the disk blocks currently in use at the time the Snapshot copy is created. When a file is changed, the Snapshot copy still points to the disk blocks where the file existed before it was modified, and changes are written to new disk blocks (see [Figure 3](#page-4-0)  [on page 5\)](#page-4-0). As data is changed in the parent FlexVol volume, the original data blocks stay associated with the Snapshot copy rather than getting marked for reuse. All the metadata updates are just pointer changes, and the filer takes advantage of locality of reference, NVRAM, and RAID technology to keep everything fast and reliable. [Figure 4 on page 6](#page-5-0) provides a graphical illustration of how this works.

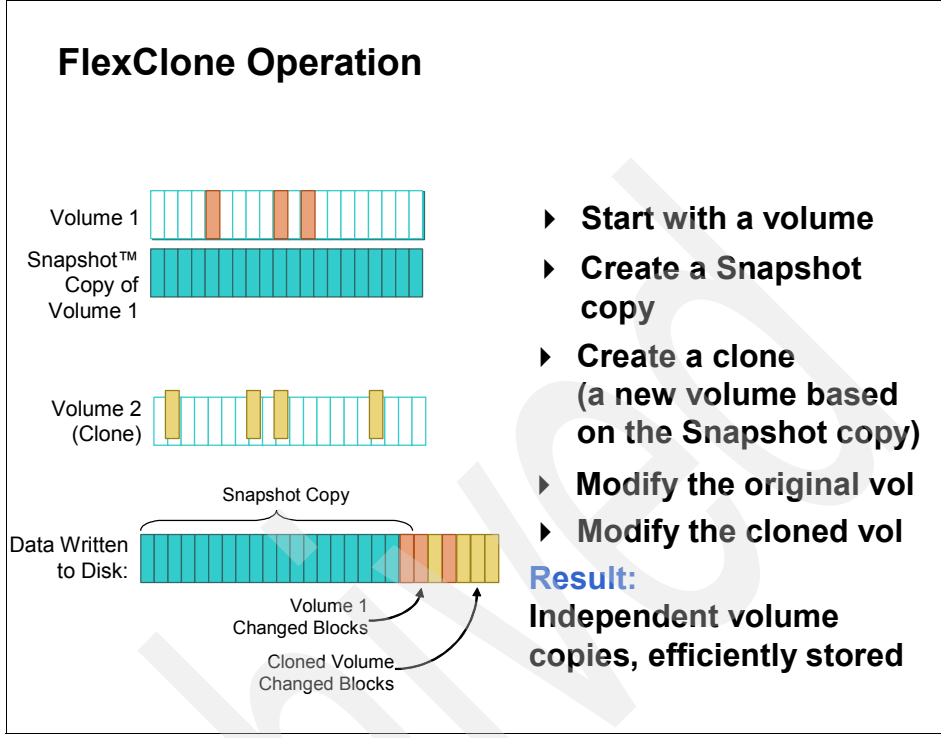

<span id="page-4-0"></span>*Figure 3 FlexClone operation*

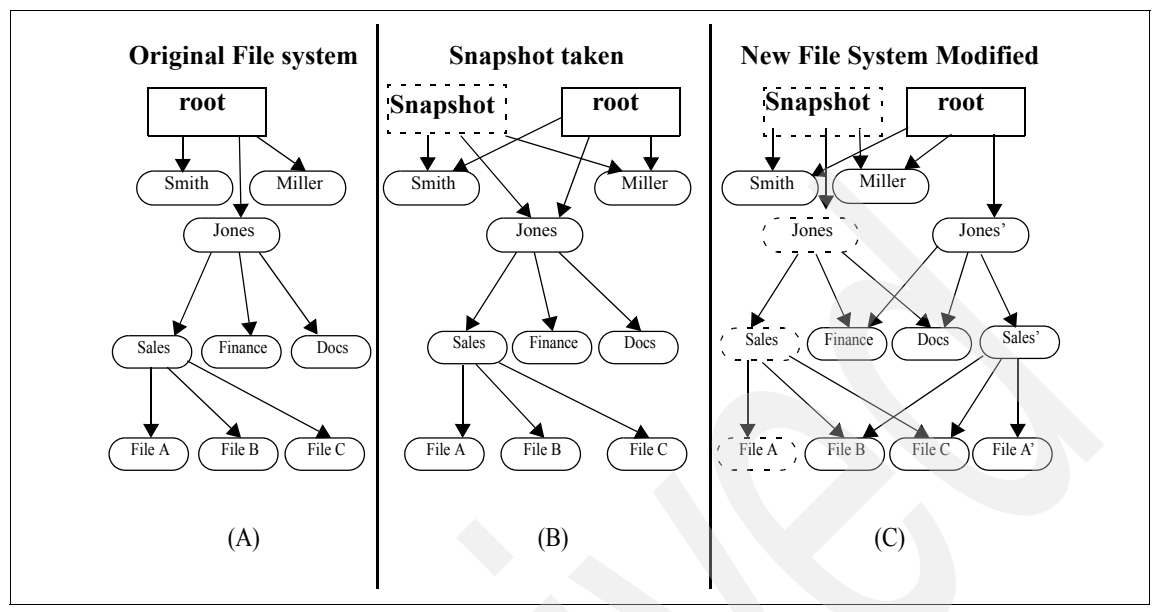

<span id="page-5-0"></span>*Figure 4 Snapshot copy*

WAFL creates a Snapshot copy by duplicating the root. WAFL avoids changing blocks in a Snapshot copy by writing new data to new locations on disk.

You can think of a FlexClone volume as a transparent writable layer in front of the Snapshot copy. [Figure 1 on page 2](#page-1-0) provides a memorable illustration of that concept. A FlexClone volume is writable, so it needs some physical space to store the data that is written to the clone. It uses the same mechanism used by Snapshot copies to get available blocks from the containing aggregate. While a Snapshot copy simply links to existing data that was overwritten in the parent, a FlexClone volume stores the data written to it on disk (using WAFL) and then links to the new data as well. The disk space associated with the Snapshot copy and FlexClone is accounted for separately from the data in the parent FlexVol volume. When a FlexClone volume is first created, it needs to know the parent FlexVol volume and also a Snapshot copy of the parent to use as its base. The Snapshot copy can already exist, or it can get created automatically as part of the cloning operation. The FlexClone volume gets a copy of the Snapshot copy metadata and then updates its metadata as the clone volume is created. Creating the FlexClone volume takes just a few moments because the copied metadata is very small compared to the actual data. The parent FlexVol volume can change independently of the FlexClone volume because the Snapshot copy is there to keep track of the changes and prevent the original parent's blocks from being reused while the Snapshot copy exists. The same Snapshot copy is read-only and can be efficiently reused as the base for multiple FlexClone

volumes. Space is used very efficiently, since the only new disk space used is either associated with the small amounts of metadata or updates or additions to either the parent FlexVol volume or the FlexClone volume.

FlexClone volumes appear to the storage administrator just like a FlexVol volume, which is to say that they look like a regular volume and have all of the same properties and capabilities. Using the CLI, FilerView, or DataFabric Manager, you can manage volumes, Snapshot copies, and FlexClone volumes, including getting their status and seeing the relationships between the parent, Snapshot copy, and clone. The CLI is required to create and split a FlexClone volume. FlexClone volumes are treated just like a FlexVol volume for most operations. The main limitation is that Data ONTAP forbids operations that would destroy the parent FlexVol volume or base Snapshot copy while dependent FlexClone volumes exist. Other caveats are that management information in external files (for example, /etc) associated with the parent FlexVol volume is not copied, quotas for the clone volume get reset rather than added to the parent FlexVol volume, and LUNs in the cloned volume are automatically marked offline until they are uniquely mapped to a host system. Lastly, splitting the FlexClone volume from the parent volume to create a fully independent volume requires adequate free space in the aggregate to copy shared blocks.

# **Practical applications of FlexClone technology**

FlexClone technology enables multiple, instant data set clones with no storage overhead. It provides dramatic improvements for application test and development environments and is tightly integrated with the file system technology and a microkernel design in a way that renders competitive methods archaic. FlexClone volumes are ideal for managing production data sets. They allow effortless error containment for bug fixing and development. They simplify platform upgrades for ERP and CRM applications. Instant FlexClone volumes provide data for multiple simulations against large data sets for ECAD, MCAD, and Seismic applications, all without unnecessary duplication or waste of physical space. The ability to split FlexClone volumes from their parent lets administrators easily create new permanent, independent volumes for forking project data. FlexClone volumes have their limits, but the real range of applications is limited only by imagination. [Table 1 on page 8](#page-7-0) lists a few of the more common examples.

<span id="page-7-0"></span>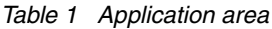

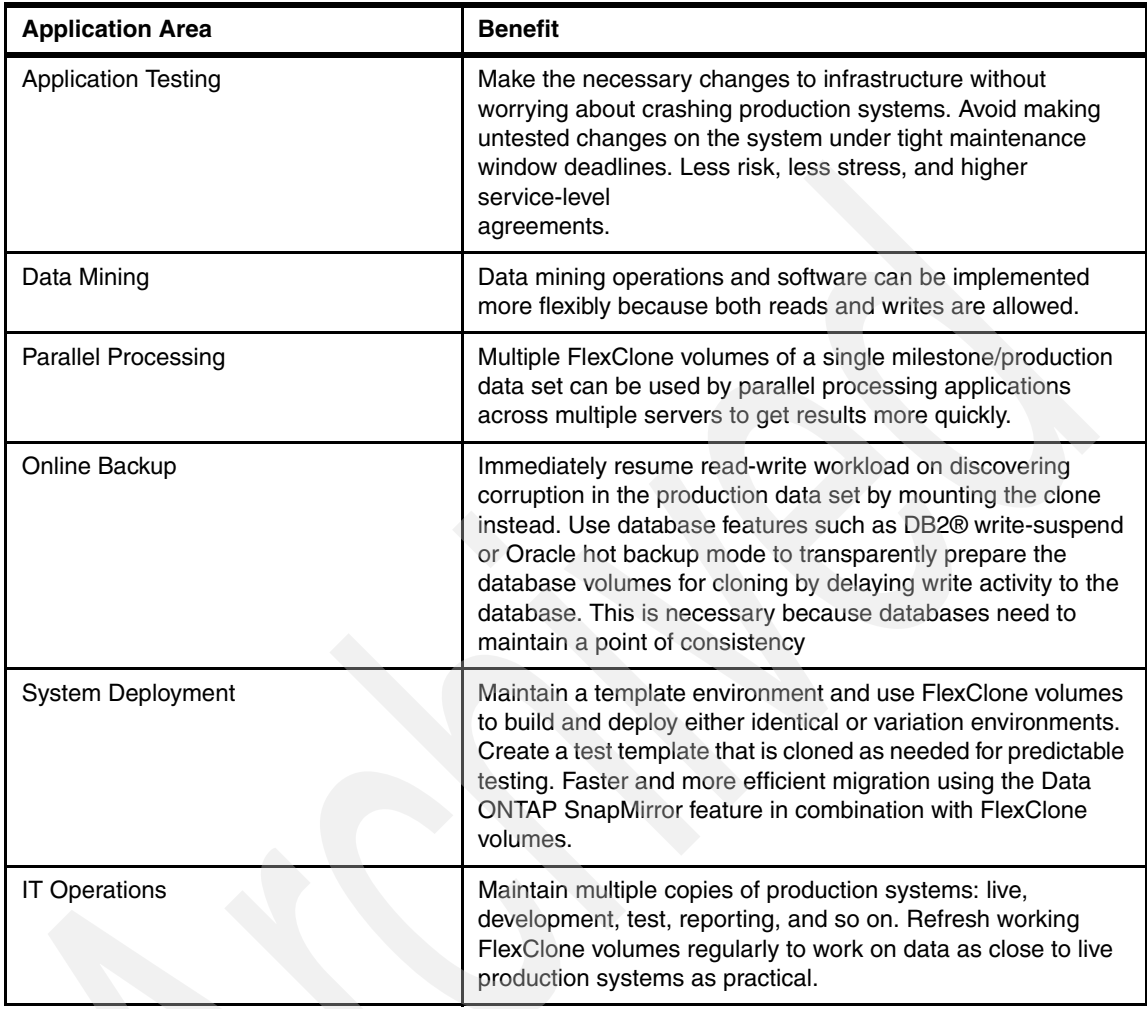

# **An extended example**

The best way to get a sense of how FlexClone volumes work and how they may be of benefit is through an in-depth example. Our example is based on a fictional production environment that can help highlight how FlexClone volumes can add real business value.

[Table 2 on page 9](#page-8-0) provides an overview of the commands associated with FlexClone volumes as a reference to help along the way.

<span id="page-8-0"></span>*Table 2 Function description*

| <b>Function</b>   | <b>Syntax</b>                                                                                                    | <b>Example</b>                                                                |  |  |  |
|-------------------|----------------------------------------------------------------------------------------------------|-------------------------------------------------------------------------------|--|--|--|
| Creation          | vol clone create cl_vol_name [-s<br>{volume<br>file   none}] -b f_p_vol_name<br>[parent_snap]                                                                                                    | vol clone create Widget -s file<br>-b Gadget<br>GadgetSnap                    |  |  |  |
|                   | Creates a new read-write clone named Widget, based on an existing flexible<br>backing for the clone.                                                                                                    | volume named Gadget. Reuses an existing Snapshot copy in Gadget as the        |  |  |  |
| <b>Status</b>     | vol status [- v] cl_vol_name                                                                                                    | vol status -v Widget                                                          |  |  |  |
|                   | Prints verbose status information for the volume named Widget. The volume<br>information without the -v flag.                                                                                                    | can be a FlexVol volume, FlexClone volume, or traditional volume. Prints less |  |  |  |
| Splitting         | vol clone split start<br>cl vol name                                                                                                    | vol clone split start Widget                                                  |  |  |  |
|                   | Starts the process of splitting the FlexClone volume named Widget from its<br>parent FlexVol volume. The split will make a copy of all blocks associated<br>with the FlexClone volume that currently reside in the parent FlexVol volume.<br>The process can take a while to complete and<br>proceeds in the background. Afterward, the volume will be an independent<br>FlexVol volume with space guarantees reenabled. |                                                                               |  |  |  |
|                   | vol clone split status<br>cl_vol_name                                                                                                    | vol clone split status Widget                                                 |  |  |  |
|                   | Checks the progress of the ongoing clone split for the Widget volume.                                                                                                    |                                                                               |  |  |  |
|                   | vol clone split stop cl_vol_name                                                                                                    | vol clone split stop Widget                                                   |  |  |  |
|                   | continue to be associated with the clone volume. Another split start<br>command will resume the split with any blocks that are still shared.                                                                                                    | Stops the clone split process. Any blocks that have already been copied will  |  |  |  |
| Space Utilization | df -A aggr_name                                                                                                    | df -A aggr1                                                                   |  |  |  |
|                   | Displays disk usage associated with aggregates. In the example above, limit<br>it to the aggregate named aggr1.                                                                                                    |                                                                               |  |  |  |
|                   | vol container vol_name                                                                                                    | vol container Widget                                                          |  |  |  |
|                   | Displays the name of the aggregate containing the volume named Widget.                                                                                                    |                                                                               |  |  |  |

# **Background for Scenario Inc.**

For our example, we will use a fictional company called Scenario Inc. (SI). SI is a small and innovative company that specializes in scenario planning for large multinational corporations and governments.

SI's work calls for analyzing lots of data and synthesizing it into likely scenarios. SI heavily leverages technology to gain competitive advantage for its clients. SI's data storage needs include databases, complex simulations running on multiple compute nodes, and data in flat files for custom applications that SI prototyped for its clients. Having built its reputation on timeliness and accuracy, SI needs to rapidly produce results.

SI's extensive collection of data is the basis for current and new products and cannot be compromised.

SI wants to keep costs down by eliminating unnecessary copies, yet wants the flexibility and peace of mind of not experimenting with its valuable data. SI has recently migrated to N Series Storage Systems running the latest ONTAP software, including the FlexClone feature.

## **Creating a FlexClone volume**

SI just landed a new contract with Gadget Corp. and wants to impress Gadget with quick results.

Luckily, SI has done similar work with Widget Corp. and can reuse part of the Widget work as a template. Alice gets the assignment and decides that she will start the development efforts by cloning the tools and data sets SI created for Widget's scenarios.

Using the **vol status** and **df** commands from the CLI of her file (named "toaster") (see [Figure 5 on page 11](#page-10-0), [Figure 6 on page 11](#page-10-1), and [Figure 7 on](#page-10-2)  [page 11](#page-10-2)), Alice refreshes her memory of the Widget volumes. She sees that they are part of the aggregate named aggr1, which still has space available.

| toaster> vol status -v WidgetData<br>Status<br>Options<br>Volume<br>State |
|---------------------------------------------------------------------------|
| WidgetData online<br>raid dp,<br>flex nosnap=off, nosnapdir=off,          |
| minra=off, no atime update=off,<br>nvfail=off, snapmirrored=off,          |
| create ucode=on, convert ucode=on,                                        |
| maxdirsize=1310, fs size fixed=off, .                                     |
| guarantee=volume, svo enable=off,                                         |
| svo_checksum=off, svo allow rman=off,                                     |
| svo reject errors=off,                                                    |
| fractional reserve=100                                                    |
| Containing aggregate: 'aggr1'                                             |
| Plex /aggr1/plex0: online, normal, active                                 |
| RAID group /aggr1/plex0/rg0: normal                                       |

<span id="page-10-0"></span>*Figure 5 vol status command*

| toaster> df -q<br>Filesystem<br>/vol/vol0/<br>/vol/vol0/.snapshot<br>/vol/WidgetData/<br>/vol/WidgetData/.snapshot<br>/vol/WidgetTools/<br>/vol/WidgetTools/.snapshot<br>/vol/WidgetTools/.snapshot | total<br>253GB<br>0GB<br>16GB<br>4GB<br>16GB<br>4GB | used<br>57GB<br><b>OGB</b><br>1GB<br>0GB<br>7GB<br>0GB | avail<br>196GB<br>0GB<br>14GB<br>3GB<br>8GB<br>3GB | capacity<br>23%<br>$---%$<br>9%<br>2%<br>44%<br>$1\%$ | Mounted on<br>/vol/vol0/<br>/vol/vol0/.snapshot<br>/vol/WidgetData/<br>/vol/WidgetData/.snapshot<br>/vol/WidgetTools/ |
|----------------------------------------------------------------------------------------------------|-----------------------------------------------------|--------------------------------------------------------|----------------------------------------------------|-------------------------------------------------------|----------------------------------------------------------------------------------------------------|
|                                                                                                    |                                                     |                                                        |                                                    |                                                       |                                                                                                    |

<span id="page-10-1"></span>*Figure 6 df command*

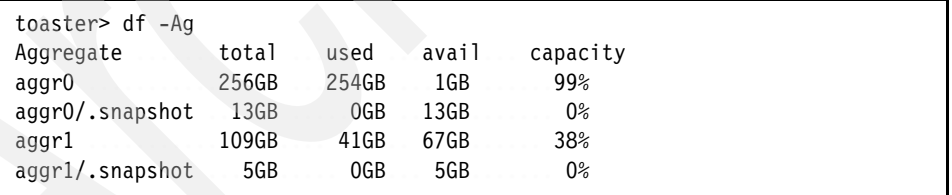

<span id="page-10-2"></span>*Figure 7 df command*

Alice then creates FlexClone volumes of the two template flexible volumes, giving them names meaningful to her new project (see [Figure 8](#page-11-0) and [Figure 9](#page-11-1)). She does not specify the name of a backing Snapshot copy, so Data ONTAP creates one automatically to use for the new FlexClone volumes.

toaster> vol clone create GadgetTools -b WidgetTools Wed Sep 22 22:21:32 GMT [wafl.snaprestore.revert:notice]: Reverting volume GadgetTools to a previous snapshot. Wed Sep 22 22:21:32 GMT [wafl.vol.guarantee.clone:info]: Space for clone volume 'GadgetTools' is not guaranteed. Creation of clone volume 'GadgetTools' has completed.

<span id="page-11-0"></span>*Figure 8 Vol clone create*

toaster> vol clone create GadgetData -b WidgetData Wed Sep 22 22:21:52 GMT [wafl.snaprestore.revert:notice]: Reverting volume GadgetData to a previous snapshot. Wed Sep 22 22:21:53 GMT [wafl.vol.guarantee.clone:info]: Space for clone volume 'GadgetData' is not guaranteed. Creation of clone volume 'GadgetData' has completed.

<span id="page-11-1"></span>*Figure 9 Vol clone create*

During the running of the **vol clone** command, Data ONTAP prints an informational message that states Reverting volume GadgetData to a previous snapshot. This is the standard message when a Snapshot copy is used to restore a volume to a previous state. Because FlexClone volumes leverage Snapshot technology to get a point-in-time image of the parent FlexVol volume, the same mechanism and message are used. The volume mentioned in the message is the new FlexClone volume. Although the word "revert" implies that it is going back to a previous version, it is not actually reverted, since it has just come into existence.

The **snap list** command shows that there are now two new volumes, GadgetTools and GadgetData, plus two new Snapshot copies, clone\_GadgetTools.1 and clone\_GadgetData.1, which appear associated with both the parent and the clone volumes (see [Figure 10 on page 13\)](#page-12-0). In the clone volume, they appear as regular Snapshot copies. In the parent FlexVol volume, there is the added (busy,vclone) notation to indicate that the Snapshot copy is being used as the backing Snapshot copy for a FlexClone volume.

```
toaster> snap list
Volume WidgetData working...
       .......%/used %/total ..........date name
        .......---------- ---------- ------------ --------
       2% ( 2%) 0% ( 0%) Sep 22 22:21 clone GadgetData.1 (busy,vclone)
       .......5% ( 3%) 0% ( 0%) Sep 22 20:00 hourly.0
Volume WidgetTools working...
      ...%/used %/total ...date name
             ........---------- ---------- ------------ -----
        2% ( 2%) 0% ( 0%) Sep 22 22:21 clone GadgetTools.1 (busy,vclone)
Volume GadgetTools working...
      ........%/used %/total ..........date name
       ........---------- ---------- ------------ --------
       2% ( 2%) 0% ( 0%) Sep 22 22:21 clone GadgetTools.1
Volume GadgetData working...
       .......%/used %/total ..........date name
        ........---------- ---------- ------------ --------
       3% ( 3%) 0% ( 0%) Sep 22 22:21 clone GadgetData.1
```
#### <span id="page-12-0"></span>*Figure 10 snap list*

Data ONTAP will print a message about space reservations for FlexClone volumes. Data ONTAP does not guarantee space reservations for clone volumes and mentions that guarantees are disabled. The clone volume inherits the same space reservation mode as the parent, and these reservations are enforced when the clone volume is split from the parent. However, due to the complex relationship between parent and clone space usage, space reservations for the clone are explicitly not enforced by Data ONTAP. It is up to the system administrator to make sure there is sufficient space in the aggregate to accommodate all requested changes to the parent and the clone. Data ONTAP makes this much simpler than traditional storage by using aggregates and flexible volumes, which can be dynamically resized without disrupting access.

Alice uses the **vol options** command to check the options for a clone volume (see [Figure 11\)](#page-13-0). She notes that space guarantees for the volume are marked as disabled, so she will need to be a bit more careful that the volume does not run out of space by watching space usage and setting alerts based on available space in the aggregate (see [Figure 12](#page-13-1)). She also notes that both the parent and clone volumes are considered to be the same size, and no additional space has been used in the containing aggregate (see [Figure 13](#page-13-2)).

toaster> vol options GadgetTools nosnap=off, nosnapdir=off, minra=off, no atime update=off, nvfail=off, snapmirrored=off, create ucode=on, convert ucode=on, maxdirsize=1310, fs size fixed=off, guarantee=volume(disabled), svo enable=off, svo checksum=off, svo\_allow\_rman=off, svo\_reject\_errors=off, fractional\_reserve=100

<span id="page-13-0"></span>*Figure 11 vol options*

| toaster> df -q                 |       |     |            |                               |
|--------------------------------|-------|-----|------------|-------------------------------|
| Filesystem                     | total |     | used avail | capacity Mounted on           |
| /vol/vol0/                     | 253GB |     | 57GB 196GB | 23% /vo1/v010/                |
| /vol/vol0/.snapshot            | 0GB   |     | OGB OGB    | ---% /vol/vol0/.snapshot      |
| /vol/WidgetData/               | 16GB  |     | 1GB 14GB   | 9%/vol/WidgetData/            |
| /vol/WidgetData/.snapshot .4GB |       |     | OGB 3GB    | 2% /vol/WidgetData/.snapshot  |
| /vol/WidgetTools/              | 16GB  |     | 7GB 8GB    | 44% /vol/WidgetTools/         |
| /vol/WidgetTools/.snapshot 4GB |       |     | OGB 3GB    | 1% /vol/WidgetTools/.snapshot |
| /vol/GadgetTools/              | 16GB  |     | 7GB 8GB    | 44% /vol/GadgetTools/         |
| /vol/GadgetTools/.snapshot 4GB |       |     | OGB 3GB    | 1% /vol/GadgetTools/.snapshot |
| /vol/GadgetData/               | 16GB  |     | 1GB 14GB   | 9% /vol/GadgetData/           |
| /vol/GadgetData/.snapshot      | 4GB   | 0GB | 3GB        | 1% /vol/GadgetData/.snapshot  |
|                                |       |     |            |                               |

<span id="page-13-1"></span>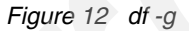

| toaster> df -Aq    |       |             |                |  |
|--------------------|-------|-------------|----------------|--|
| Aggregate          |       | total used  | avail capacity |  |
| aggrO              |       | 256GB 254GB | 1GB 99%        |  |
| $aqqr0/.$ snapshot | 13GB  | 0GB         | 13GB 0%        |  |
| aggr1              | 109GB | 41GB        | 67GB 38%       |  |
| aggr1/.snapshot    | 5GB   | 0GB         | 5GB 0%         |  |
|                    |       |             |                |  |

<span id="page-13-2"></span>*Figure 13 df -Ag*

Alice creates about 2 GB of new data in the cloned volume. That data shows up as a larger size for GadgetTools in the **df** command output (see [Figure 14 on](#page-14-0)  [page 15](#page-14-0)).

| toaster> df -q GadgetTools         |                              |                            |
|------------------------------------|------------------------------|----------------------------|
| Filesvstem                         | total used<br>avail capacity | Mounted on                 |
| /vol/GadgetTools/                  | 16GB 9GB<br>6GB 61%          | /vol/GadgetTools/          |
| /vol/GadgetTools/.snapshot 4GB 0GB | 3GB 1%                       | /vol/GadgetTools/.snapshot |

<span id="page-14-0"></span>*Figure 14 df -g command*

Alice then deletes some of the original files that were in the volume from the parent because she does not want them to confuse them with her current work.

Notice that the amount of space used in GadgetTools went down from 9 GB to 5 GB (see [Figure 15\)](#page-14-1), but the amount accounted for by the associated Snapshot copy space went up from 0 GB to 4 GB. That is because Data ONTAP accounts for the blocks changed between the parent FlexVol volume and the FlexClone volume by associating them with the Snapshot copy space. The deleted data might still be needed by the parent FlexVol volume, so the blocks associated with the deleted files are linked to the parent and accounted for in the Snapshot copy space.

| toaster> df -q GadgetTools         |          |            |            |     |                            |
|------------------------------------|----------|------------|------------|-----|----------------------------|
| Filesvstem                         |          | total used |            |     | avail capacity Mounted on  |
| /vol/GadgetTools/                  | 16GB 5GB |            | 6GB        | 61% | /vol/GadgetTools/          |
| /vol/GadgetTools/.snapshot 4GB 4GB |          |            | <b>OGB</b> | 96% | /vol/GadgetTools/.snapshot |

<span id="page-14-1"></span>*Figure 15 df -g*

The Snapshot copy has used up 96% of the snap reserve. The snap reserve is not a hard limit and can go above 100%. The space used comes from the available space in the aggregate, just like the space for new data written to the FlexClone volume. There is no danger of running out of space as long as there is available space in the aggregate. We recommend that space associated with Snapshot copies be kept below 100%. That is no problem, because Data ONTAP allows resizing a FlexClone volume, while it is active, just like a regular FlexVol volume. All that needs to be done is to add some space from the containing aggregate (see [Figure 16](#page-15-0)) and adjust the snap reserve to allocate more of the space to the Snapshot copy (see [Figure 17](#page-15-1)).

```
toaster> vol size GadgetTools +20g
vol size: Flexible volume 'GadgetTools' size set to 40g.
```
<span id="page-15-0"></span>*Figure 16 vol size command*

toaster> snap reserve -V GadgetTools 50

<span id="page-15-1"></span>*Figure 17 snap reserve*

Notice that the amount of space associated with GadgetTools is now 40 GB: 20 GB for the volume and another 20 GB for the Snapshot copies (see [Figure 18](#page-15-2)). The amount of space used in the aggregate did not increase by 20 GB (see [Figure 19](#page-15-3)). That is because space reservations are disabled for FlexClone volumes in Data ONTAP.

```
toaster> df -g GadgetTools
Filesystem................total used avail capacity Mounted on
/vol/GadgetTools/ .........20GB 5GB 14GB ...30% ...../vol/GadgetTools/
/vol/GadgetTools/.snapshot 20GB 3GB 16GB  19% /vol/GadgetTools/.snapshot
```
<span id="page-15-2"></span>*Figure 18 df -g command*

```
toaster> df -Ag aggr1
Aggregate ......total used avail capacity
aggr1 ..........109GB 44GB 65GB ..41%
aggr1/.snapshot 5GB 0GB 5GB 0%
```
<span id="page-15-3"></span>*Figure 19 df -Ag command*

Additional space will be used from the aggregate up to the limit shown as "avail" space, but it will not be reserved ahead of time. It is possible that some changes to the clone volume will fail because the aggregate has run out of space. The way around that is to add disks to the aggregate, which can be done "on the fly". An example is shown later in ["LUNs and FlexClone volumes" on page 33.](#page-32-0)

## **Destroying a FlexClone volume**

As Alice continues to work, she realizes that she may be able to reuse some work from the GeeWhiz project. She makes a clone of the volume in question, but later realizes that it is not particularly helpful and might just create more confusion. She destroys the clone volume with the following sequence of commands (see [Figure 20](#page-16-0), [Figure 21](#page-16-1), and [Figure 22](#page-16-2)).

```
toaster> vol offline Whizzer
Thu Sep 23 01:28:50 GMT [cifs.terminationNotice:warning]:
CIFS: shut down completed: CIFS is disabled for volume Whizzer.
Volume 'Whizzer' is now offline.
```
<span id="page-16-0"></span>*Figure 20 First command*

```
toaster> vol destroy Whizzer
Are you sure you want to destroy this volume? yes
Volume 'Whizzer' destroyed.
```
<span id="page-16-1"></span>*Figure 21 Second command*

toaster> snap delete WidgetTools clone\_Whizzer.1

<span id="page-16-2"></span>*Figure 22 Last command*

# **Splitting off a FlexClone volume to create an independent volume**

The prototype work for Widget has gone well. After tinkering with the tool code, SI has figured out how to build tools that do not require any transformation in the data. SI decides to split off the tools clone and destroy the data sets clone. FlexClone volumes can be used indefinitely, but there are a number of good reasons for a storage administrator to split off a FlexClone volume to create a fully independent FlexVol volume. They may wish to replace the current parent FlexVol volume with the modified FlexClone volume, need to free the blocks pinned down by the FlexClone volume base Snapshot copy, or wish to have Data ONTAP enforce space reservations for the volume for more predictable

administration. Performance is not one of the reasons. Since the clone volume uses the same aggregate as the parent, they both get to use the exact same disks. Both take advantage of WAFL and NVRAM for fast writes, and since changes can be written to anywhere on disk, it does not matter if it is the clone or independent metadata that gets updated. You can accomplish this task by doing the following actions.

First, make sure there is enough space available in the aggregate to support the new independent volume (see [Figure 23](#page-17-0)).

```
toaster> df -g GadgetTools
Filesystem .................total used avail capacity Mounted on
/vol/GadgetTools/ ..........20GB 5GB 14GB ....30% .../vol/GadgetTools/
/vol/GadgetTools/.snapshot 20GB 3GB 16GB 19%
/vol/GadgetTools/.snapshot
```
<span id="page-17-0"></span>*Figure 23 df -g command*

The GadgetTools volume and its associated Snapshot copy area take up 40 GB. There is still 65 GB available in the containing aggregate (see [Figure 24](#page-17-1)). Initiate the split and check the progress of the split (see [Figure 25\)](#page-17-2).

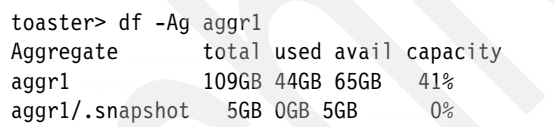

<span id="page-17-1"></span>*Figure 24 df -Ag*

```
toaster> vol clone split start GadgetTools
Thu Sep 23 18:19:19 GMT [wafl.scan.start:info]: Starting volume clone split 
on volume GadgetTools.
Clone volume 'GadgetTools' will be split from its parent.
Monitor system log or use 'vol clone split status' for progress.
```
<span id="page-17-2"></span>*Figure 25 vol clone split*

After the split completes successfully (see [Figure 26 on page 19](#page-18-0)), the space reservations are again enabled, and the space is guaranteed. Notice that the new volume has used approximately 40 GB from the aggregate, and that the Snapshot copy area is currently empty (see [Figure 27 on page 19](#page-18-1) and [Figure 28](#page-18-2)  [on page 19\)](#page-18-2). That is because all the data is now associated with the volume, and there is no Snapshot copy data in the brand-new volume. In addition, the **vol status** command output does not mention that the volume is a clone or has the

space guaranteed function disabled (see [Figure 29\)](#page-18-3). In fact, the **vol options** command output shows that space is guaranteed for the volume (see [Figure 30\)](#page-18-4).

toaster> vol clone split status Volume 'GadgetTools', 1263616 of 1440768 inodes processed (88%) 4676608 blocks scanned. 2401280 blocks updated. Thu Sep 23 18:19:30 GMT [wafl.vol.add.spcGuar:info]: Space for volume GadgetTools is guaranteed. Thu Sep 23 18:19:31 GMT [wafl.scan.clone.split.complete:info]: Volume GadgetTools, clone split complete.

<span id="page-18-0"></span>*Figure 26 vol clone split status*

toaster> df -g GadgetTools Filesystem ................total used avail capacity Mounted on /vol/GadgetTools/ .........20GB 6GB 13GB .....31% .../vol/GadgetTools/ /vol/GadgetTools/.snapshot 20GB 0GB 20GB ......0% .../vol/GadgetTools/.snapshot

<span id="page-18-1"></span>*Figure 27 df command*

| toaster> df -Aq aggr1 |                           |
|-----------------------|---------------------------|
| Aggregate             | total used avail capacity |
| aggrl                 | 109GB 81GB 27GB<br>75%    |
| aggr1/.snapshot       | 5GB OGB 5GB<br>$0\%$      |

<span id="page-18-2"></span>*Figure 28 df -Ag command*

toaster> vol status GadgetTools Volume .... State .Status .Options GadgetTools online raid dp, flex create ucode=on, convert ucode=on Containing aggregate: 'aggr1'

<span id="page-18-3"></span>*Figure 29 vol status*

toaster> vol options GadgetTools nosnap=off, nosnapdir=off, minra=off, no atime update=off, nvfail=off, snapmirrored=off, create ucode=on, convert ucode=on, maxdirsize=1310, fs size fixed=off, guarantee=volume, svo enable=off, svo checksum=off, svo allow rman=off, svo reject errors=off, fractional reserve=100

<span id="page-18-4"></span>*Figure 30 vol options command*

The clone split operation may take some time and proceeds in the background. Alice uses the **vol clone split status** command to view the command's progress. Both the clone and parent flexible volumes remain available during this process of splitting them apart. Upon completion, the Snapshot copy on which the clone was based will be unlocked in the parent FlexVol volume. Any Snapshot copies in the clone are automatically removed by Data ONTAP at the end of processing. The backing Snapshot copy in the parent FlexVol volume is not removed, since it may be needed by other FlexClone volumes or just desired as a regular Snapshot copy.

You could use the **vol clone split stop** command to stop the split process. If you did, all of the blocks that have already been duplicated by the **vol clone split start** command would remain split apart.

If the split were ever started again, the remaining shared and new blocks would be separated; it is not exactly like starting where the previous split left off, but it is close.

Now that GadgetTools is an independent volume, the backing Snapshot copy in the parent FlexVol volume is no longer needed. Plus, now that most of the development work has stabilized, Alice does not need the volume to be quite as large or to reserve as large a fraction of space for the Snapshot copies. Lastly, the GadgetData clone is not needed, because the original data can be reused without modification. [Figure 31,](#page-19-0) [Figure 32](#page-19-1), [Figure 33 on page 21](#page-20-0), [Figure 34 on](#page-20-1)  [page 21](#page-20-1), [Figure 35 on page 21,](#page-20-2) [Figure 36 on page 21](#page-20-3), [Figure 37 on page 21,](#page-20-4) [Figure 38 on page 21](#page-20-5), and [Figure 39 on page 22](#page-21-0) demonstrate the cleanup process.

| toaster> snap list WidgetTools<br>Volume WidgetTools working<br>%/total date<br>$%$ /used<br>name |
|---------------------------------------------------------------------------------------------------|
|                                                                                                   |
| $1\%$ ( $1\%)$ 0% ( 0%) Sep 23 20:00<br>hourly.0                                                  |
| $1\%$ ( $1\%$ ) 0% ( 0%) Sep 23 00:00<br>nightly.0                                                |
| 2% (1%) 1% (0%) Sep 22 22:21<br>clone GadgetTools.1                                               |

<span id="page-19-0"></span>*Figure 31 Step 1: snap list*

toaster> snap delete WidgetTools clone\_GadgetTools.1

<span id="page-19-1"></span>*Figure 32 Step 2: snap delete*

toaster> snap reserve GadgetTools 20

<span id="page-20-0"></span>*Figure 33 Step 3: snap reserve*

toaster> df -g GadgetTools Filesystem ................total used avail capacity Mounted on /vol/GadgetTools/ .........32GB 6GB 25GB ........19% /vol/GadgetTools/ /vol/GadgetTools/.snapshot .8GB 0GB 7GB ..........0% /vol/GadgetTools/.snapshot

<span id="page-20-1"></span>*Figure 34 Step 4: df command*

toaster> vol size GadgetTools 20g vol size: Flexible volume 'GadgetTools' size set to 20g

<span id="page-20-2"></span>*Figure 35 Step 5: vol size*

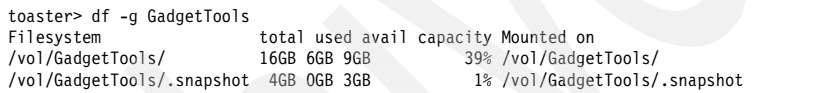

<span id="page-20-3"></span>*Figure 36 Step 6: df command*

| toaster> df -Ag aggr1       |                           |
|-----------------------------|---------------------------|
| Aggregate                   | total used avail capacity |
| aqqrl                       | 109GB 61GB 47GB<br>57%    |
| aggr1/.snapshot 5GB OGB 5GB | 7%                        |

<span id="page-20-4"></span>*Figure 37 Step 7: df -Ag command*

toaster> vol offline GadgetData Thu Sep 23 23:02:51 GMT [cifs.terminationNotice:warning]: CIFS: shut down completed: CIFS is disabled for volume GadgetData. Volume 'GadgetData' is now offline.

<span id="page-20-5"></span>*Figure 38 Step 8: vol offline*

```
toaster> vol destroy GadgetData
Are you sure you want to destroy this volume? yes
Volume 'GadgetData' destroyed
```
<span id="page-21-0"></span>*Figure 39 Step 9: vol destroy*

Notice that the **vol size** command above reduced the size of the volume down to 20 GB. The ability to reduce the size of a FlexVol volume is a new feature of Data ONTAP.

# **Replacing a volume with a modified clone**

Rather than making changes directly in the stable GadgetTools volume, you can clone it and makes your changes in a clone volume named NewTools (see [Figure 41](#page-21-2)). After the changes are validated, you can move NewTools into production in place of the GadgetTools (see [Figure 42](#page-21-3) and [Figure 43 on](#page-22-0)  [page 23](#page-22-0)). Verify the space before the split (see [Figure 40](#page-21-1)).

| toaster> df -q                          |               |                                      |  |
|-----------------------------------------|---------------|--------------------------------------|--|
| Filesystem                              |               | total used avail capacity Mounted on |  |
| /vol/GadgetTools/                       | 16GB 6GB 9GB  | 39% /vol/GadgetTools/                |  |
| /vol/GadgetTools/.snapshot .4GB OGB 3GB |               | 2% /vol/GadgetTools/.snapshot        |  |
| /vol/NewTools/                          | 16GB 11GB 4GB | 73% /vol/NewTools/                   |  |
| /vol/NewTools/.snapshot                 | 4GB 1GB 2GB   | 49% /vol/NewTools/.snapshot          |  |
|                                         |               |                                      |  |

<span id="page-21-1"></span>*Figure 40 df command*

```
toaster> vol clone split start NewTools
Thu Sep 23 23:29:30 GMT [wafl.scan.start:info]: Starting volume clone split 
on volume NewTools.
Clone volume 'NewTools' will be split from its parent.
Monitor system log or use 'vol clone split status' for progress.
Thu Sep 23 23:29:37 GMT [wafl.vol.add.spcGuar:info]: Space for volume 
NewTools is guaranteed.
Thu Sep 23 23:29:38 GMT [wafl.scan.clone.split.complete:info]: Volume 
NewTools, clone split complete.
```
<span id="page-21-2"></span>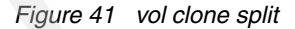

```
toaster> vol rename GadgetTools OLD
'GadgetTools' renamed to 'OLD'
```
<span id="page-21-3"></span>*Figure 42 vol rename*

```
toaster> vol rename NewTools GadgetTools
'NewTools' renamed to 'GadgetTools'
```
<span id="page-22-0"></span>*Figure 43 vol rename*

Up to this point, everything happens transparently on the filer. Now you need to make the new FlexVol volume available to the host in place of the old one (see [Figure 45](#page-22-1)). The details will be different depending on the access method (CIFS, NFS, iSCSI, or FCP); in our example, we are using the **cifs shares** command (see [Figure 44\)](#page-22-2), but the process would be similar to the following steps. We recommend that you disable access to the volume until the new volume is accessible under the existing access path (see [Figure 45](#page-22-1), [Figure 46](#page-22-3), [Figure 47](#page-23-0)  [on page 24](#page-23-0), and [Figure 48 on page 24](#page-23-1)). The share or export operation completes in seconds, so the volume would not need to stay unavailable for long.

```
toaster> cifs shares
Name .... Mount Point Description
---- ----------- -----------
Tools .../vol/OLD
NewTools /vol/GadgetTools
```
<span id="page-22-2"></span>*Figure 44 The cifs shares command*

```
toaster> cifs shares -delete Tools
toaster> cifs shares -add Tools /vol/GadgetTools
toaster> cifs shares -delete NewTools
```
<span id="page-22-1"></span>*Figure 45 Deleting and adding using the cifs shares command*

| toaster> cifs shares<br>Name Mount Point | Description |
|------------------------------------------|-------------|
| Tools /vol/GadgetTools                   |             |

<span id="page-22-3"></span>*Figure 46 Validating using the cifs shares command*

```
toaster> vol offline OLD
Thu Sep 23 23:44:45 GMT [cifs.terminationNotice:warning]:
CIFS: shut down completed: CIFS is disabled for volume OLD.
Volume 'OLD' is now offline.
```
<span id="page-23-0"></span>*Figure 47 vol offline*

toaster> vol destroy OLD Are you sure you want to destroy this volume? yes Volume 'OLD' destroyed.

<span id="page-23-1"></span>*Figure 48 vol destroy*

#### **Cloning a FlexClone volume**

…

…

Let us start by cloning the stable volume to create a volume named WorkInProgress (see [Figure 49\)](#page-23-2). Changes are made in the clone volume, but do not complete. You discover the failing code and make locks in your progress by making another clone of your working code (named WIP2). Unfortunately, you are now behind schedule, so you ask a coworker to help implement part of the code and you clone the working volume for them to use (named WIP3).

```
toaster> vol clone create WorkInProgress -b GadgetTools
```
toaster> vol clone create WIP2 -b WorkInProgress

toaster> vol clone create WIP3 -b WIP2

<span id="page-23-2"></span>*Figure 49 cloning process*

You issue the **df** command to check the results (see [Figure 50\)](#page-23-3).

| toaster> df -q                             |                                           |
|--------------------------------------------|-------------------------------------------|
| Filesystem                                 | total used avail capacity Mounted on      |
| /vol/GadgetTools/                          | 73% /vol/GadgetTools/<br>16GB 11GB 4GB    |
| /vol/GadgetTools/.snapshot                 | 4GB OGB 3GB<br>2%                         |
| /vol/GadgetTools/.snapshot                 |                                           |
| /vol/WorkInProgress/                       | 73% /vol/WorkInProgress/<br>16GB 11GB 4GB |
| /vol/WorkInProgress/.snapshot .4GB OGB 3GB | 2%                                        |
| /vol/WorkInProgress/.snapshot              |                                           |
| /vol/WIP2/                                 | 3% /vol/WIP2/<br>16GB 11GB 4GB            |
| /vol/WIP2/.snapshot                        | 2% /vol/WIP2/.snapshot<br>4GB OGB 3GB     |
| /vol/WIP3/                                 | 73% /vol/WIP3/<br>16GB 11GB 4GB           |
| /vol/WIP3/.snapshot                        | 1% /vol/WIP3/.snapshot<br>4GB OGB 3GB     |

<span id="page-23-3"></span>*Figure 50 df command*

You check the space availability of the aggregate with the **df -Ag** command (see [Figure 51](#page-24-0)).

toaster> df -Ag aggr1 Aggregate . . . . . . total used avail capacity aggr1 ...........109GB 62GB 47GB ..57% aggr1/.snapshot 5GB 0GB 5GB 4%

<span id="page-24-0"></span>*Figure 51 df -Ag* 

You issue the **snap list** command to see the new clone volumes and any snap copies (see [Figure 52](#page-24-1)).

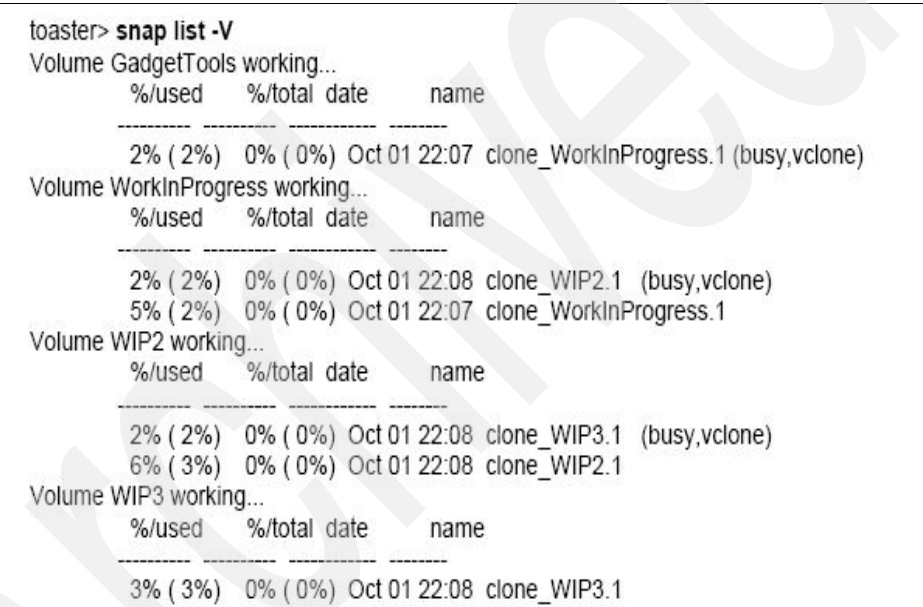

<span id="page-24-1"></span>*Figure 52 snap list*

You are ready to test your new code. Your coworker e-mails his part to you, which he has incorporated into the code base. The code passes all the tests and you check the status (see [Figure 53](#page-25-0)). You want to split off your clone (WIP2) and replace the current production volume.

```
toaster> vol status WIP2
Volume State Status ... Options
WIP2 online raid dp, flex create ucode=on, convert ucode=on,
                       guarantee=volume(disabled)
 ..Clone, backed by volume 'WorkInProgress', snapshot 'clone_WIP2.1'
 Volume has clones: WIP3
 Containing aggregate: 'aggr1'
```
<span id="page-25-0"></span>*Figure 53 vol status*

.

You realize that you cannot split the clone because your coworker's clone (WIP3) is still attached to their clone. This problem could have been discovered by looking at the line that states Volume has locked snapshots, not splitting in [Figure 54](#page-25-1). WIP3 depends on a Snapshot copy currently contained in WIP2. Splitting off the clone would delete all the Snapshot copies in the clone, which would mean that WIP3 would not have a backing Snapshot copy. Data ONTAP recognizes this and prevents accidents. You realize that you do not need WIP3 anymore and simply destroy WIP3 before retrying the split (see [Figure 55\)](#page-25-2).

```
toaster> vol clone split start WIP2
Fri Sep 24 00:27:37 GMT [wafl.vv.clone.split:notice]: Volume 'WIP2' has 
locked snapshots, not splitting.
vol clone split start: The volume has restricted snapshots
```
<span id="page-25-1"></span>*Figure 54 vol clone split start*

```
toaster> vol offline WIP3
Fri Sep 24 00:33:16 GMT [cifs.terminationNotice:warning]:
CIFS: shut down completed: CIFS is disabled for volume WIP3.
Volume 'WIP3' is now offline.
toaster> vol destroy WIP3
Are you sure you want to destroy this volume? yes
Volume 'WIP3' destroyed.
```
<span id="page-25-2"></span>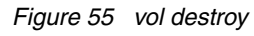

Follow the same process used in the previous section to replace the production volume with the newly split clone (see [Figure 56\)](#page-26-0).

```
toaster> vol clone split start WIP2
Fri Sep 24 00:33:29 GMT [wafl.scan.start:info]: Starting volume clone split 
on volume WIP2.
Clone volume 'WIP2' will be split from its parent.
Monitor system log or use 'vol clone split status' for progress.
Fri Sep 24 00:33:48 GMT [wafl.vol.add.spcGuar:info]: Space for volume WIP2 
is guaranteed.
Fri Sep 24 00:33:50 GMT [wafl.scan.clone.split.complete:info]: Volume WIP2, 
clone split complete.
```
<span id="page-26-0"></span>*Figure 56 vol split*

# **Multiple FlexClone volumes from a single parent FlexVol volume**

Let us examine a few different scenarios. Each manipulates slightly different data sets as part of the simulation, so you make three FlexClone volumes of the original data (see [Figure 58 on page 28](#page-27-0)), all using the same Snapshot copy (see [Figure 57](#page-26-1)).

toaster> snap create WidgetData GSimSnap

<span id="page-26-1"></span>*Figure 57 snap create*

```
toaster> vol clone create GSim1 -b WidgetData GSimSnap
Fri Sep 24 00:46:31 GMT [wafl.snaprestore.revert:notice]: Reverting volume 
GSim1 to a previous snapshot.
Fri Sep 24 00:46:32 GMT [wafl.vol.guarantee.clone:info]: Space for clone 
volume 'GSim1' is not guaranteed.
Creation of clone volume 'GSim1' has completed.
toaster> vol clone create GSim2 -b WidgetData GSimSnap
Fri Sep 24 00:46:55 GMT [wafl.snaprestore.revert:notice]: Reverting volume 
GSim2 to a previous snapshot.
Fri Sep 24 00:46:55 GMT [wafl.vol.guarantee.clone:info]: Space for clone 
volume 'GSim2' is not guaranteed.
Creation of clone volume 'GSim2' has completed.
toaster> vol clone create GSim3 -b WidgetData GSimSnap
Fri Sep 24 00:47:02 GMT [wafl.snaprestore.revert:notice]: Reverting volume 
GSim3 to a previous snapshot.
Fri Sep 24 00:47:03 GMT [wafl.vol.guarantee.clone:info]: Space for clone 
volume 'GSim3' is not guaranteed.
Creation of clone volume 'GSim3' has completed.
```
<span id="page-27-0"></span>*Figure 58 clone creation*

Check the results of the creation with the **vol status** commands (see [Figure 59](#page-28-0)  [on page 29](#page-28-0)).

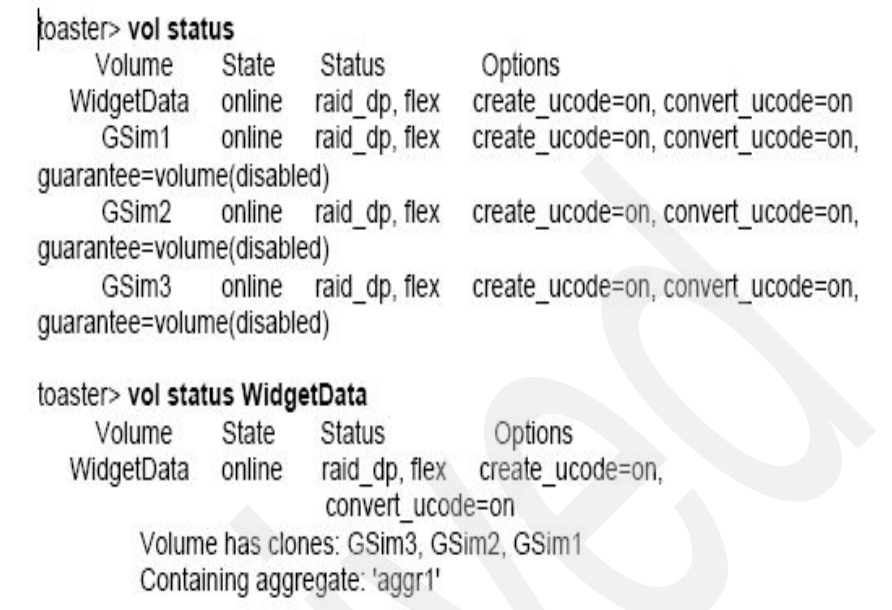

#### <span id="page-28-0"></span>*Figure 59 vol status*

Modify each clone to be at the desired starting point and mount each clone on a different set of simulation engines, and let them work for a while. Your application is not particularly sensitive about permissions and security. If it was, you might first mount each FlexClone volume on an administrative host, change file permission or ownership to match the authorized users, and then remount them to the application servers made for the clones. Please see ["Security,](#page-42-0)  [permissions, and SnapLock compliance volumes" on page 43](#page-42-0) for a more in-depth discussion of these issues.

When complete, each simulation changed about 5 percent of the data. Altogether, the physical storage required was 115 percent of the original data set. Compare that with 400 percent and the large amount of copy time required if you had made three copies of the data instead. Archive a compressed copy of each final data set to another N series storage system and save the simulation results in case you need to use it at a later date. Then destroy the three FlexClone volumes and release the 15 percent extra production space used during the simulation.

# **SnapMirror and FlexClone volumes**

Let us say that you arrange for a SnapMirror copy of your work to be sent to a N Series storage system (named "blender") in London. The N Series storage systems have worked together in the past, and can access each other via SnapMirror because they have the correct entries in their respective /etc/snapmirror.conf files. The SnapMirror copy is read-only, so your coworker in London, whom we will call Clive, will clone the volume to obtain an instantly writable version to work with. Because the SnapMirror destination is read-only, Clive will not be able to create a Snapshot copy to use as a FlexClone volume backing store on his end. You also arrange for a consistent Snapshot copy of your volume that he can use. Here is what Clive does.

Using the Data ONTAP commands above, Clive first creates a FlexVol volume on their N Series in London to receive the SnapMirror image (see [Figure 60](#page-29-0)). Then he restricts the volume as SnapMirror requires. When the destination volume is ready, he initiates the SnapMirror synchronization with the **snapmirror initialize** command. Finally, he checks that the new volume is available and working on the N series (see [Figure 61 on page 31\)](#page-30-0).

blender> vol create MyGTools aggr1 20m Creation of volume 'MyGTools' with size 20m on containing aggregate 'aggr1' has completed. blender> vol restrict MyGTools Fri Sep 24 19:33:31 GMT [cifs.terminationNotice:warning] CIFS: shut down completed: CIFS is disabled for volume MyGTools. Volume 'MyGTools' is now restricted. blender> snapmirror initialize -S 192.168.0.111:GadgetTools -w MyGTools Transfer started. Monitor progress with 'snapmirror status' or the snapmirror log. Fri Sep 24 19:36:13 GMT [wafl.vol.guarantee.replica:info]: Space for replica volume 'MyGTools' is not guaranteed. Transfer successful.

<span id="page-29-0"></span>*Figure 60 snapmirror to remote site* 

| blender> df -g               |        |                               |               |          |                                                                   |            |                                   |
|------------------------------|--------|-------------------------------|---------------|----------|-------------------------------------------------------------------|------------|-----------------------------------|
| Filesystem                   | total  | used                          | avail         | capacity |                                                                   | Mounted on |                                   |
| /vol/vol0                    |        | 253GB                         | 56GB          | 196GB    | 22%                                                               |            | /vol/vol0/                        |
| /vol/vol0/.snapshot          | 0GB    | 0GB                           | 0GB           | $-9/0$   | /vol/vol0/.snapshot                                               |            |                                   |
| /vol/MyGTools/               | 16GB   | 11GB                          | 4GB           | 73%      | /vol/MyGTools/                                                    |            |                                   |
| /vol/MyGTools/.snapshot      | 4GB    |                               | 0GB           | 3GB      | 2%                                                                |            | /vol/MyGTools/.snapshot           |
| blender> vol status MyGTools |        |                               |               |          |                                                                   |            |                                   |
| Volume                       | State  |                               | <b>Status</b> |          |                                                                   | Options    |                                   |
| MyGTools                     | online |                               | raid dp, flex |          |                                                                   |            | snapmirrored=on, create ucode=on, |
|                              |        | snapmirrored                  |               |          | convert ucode=on, fs size fixed=on,<br>quarantee=volume(disabled) |            |                                   |
|                              |        | Containing aggregate: 'aggr1' |               |          |                                                                   |            |                                   |

<span id="page-30-0"></span>*Figure 61 df command*

The next step is to create a writable copy of the read-only SnapMirror volume (see [Figure 62 on page 31](#page-30-1)).

|                                                             | %/used %/total date | name      |            |              |                                                                                                    |
|-------------------------------------------------------------|---------------------|-----------|------------|--------------|----------------------------------------------------------------------------------------------------|
|                                                             |                     |           |            |              |                                                                                                    |
| 0% (0%) 0% (0%) Sep 24 19:35 blender(0099913498) MyGTools.1 |                     |           |            |              |                                                                                                    |
| 0% (0%) 0% (0%) Sep 24 19:00 forClive.1                     |                     |           |            |              |                                                                                                    |
| 1% (0%) 0% (0%) Sep 24 00:00 nightly.0                      |                     |           |            |              |                                                                                                    |
| blender> vol clone create cl GTools -b MyGTools forClive.1  |                     |           |            |              |                                                                                                    |
|                                                             |                     |           |            |              | Fri Sep 24 19:38:22 GMT [wafl.snaprestore.revert:notice]: Reverting volume cl GTools to a previous |
| snapshot.                                                   |                     |           |            |              |                                                                                                    |
|                                                             |                     |           |            |              |                                                                                                    |
|                                                             |                     |           |            |              | Fri Sep 24 19:38:23 GMT [wafl.vol.guarantee.clone:info]: Space for clone volume 'cl GTools' is not |
| quaranteed.                                                 |                     |           |            |              |                                                                                                    |
| Creation of clone volume 'cl GTools' has completed.         |                     |           |            |              |                                                                                                    |
|                                                             |                     |           |            |              |                                                                                                    |
| blender $\mathsf{df} \cdot \mathsf{g}$                      |                     |           |            |              |                                                                                                    |
|                                                             | total               | used      | avail      |              | capacity Mounted on                                                                                |
| Filesystem<br>/vol/vol0/                                    |                     | 253GB     | 56GB       | 196GB 22%    | /vol/vol0/                                                                                         |
| /vol/vol0/.snapshot                                         | 0GB                 | 0GB       | 0GB        | $-2$ %       | /vol/vol0/.snapshot                                                                                |
| /vol/MyGTools/                                              |                     | 16GB 11GB | 4GB        | 73%          | /vol/MyGTools/                                                                                     |
| /vol/MyGTools/.snapshot 4GB 0GB<br>/vol/cl GTools/          |                     | 16GB 11GB | 3GB<br>4GB | $2\%$<br>73% | /vol/MyGTools/.snapshot<br>/vol/cl GTools/                                                         |

<span id="page-30-1"></span>*Figure 62 Receiving the Snapmirror*

Clive uses the existing Snapshot copy you created for them (forClive.1) to back his new clone. You need to be careful not to delete the Snapshot copy your coworker is using while they have a clone dependent on that Snapshot copy. After checking that the new clone volume is available on his system (see [Figure 63](#page-31-0)), Clive makes it accessible to his workstation and proceeds to make the necessary improvements. After he is done with this task, he likes the results so much that he splits off the clone to use as part of his toolbox.

| blender> df -g                                                                                                    |       |       |       |          |     |                                                                                                    |
|----------------------------------------------------------------------------------------------------|-------|-------|-------|----------|-----|----------------------------------------------------------------------------------------------------|
| Filesystem                                                                                                    | total | used  | avail | capacity |     | Mounted on                                                                                                    |
| /vol/vol0/                                                                                                    |       | 253GB | 56GB  | 196GB    | 22% | /vol/vol0/                                                                                                    |
| /vol/vol0/.snapshot                                                                                                    | 0GB   | 0GB   | 0GB   | $-96$    |     | /vol/vol0/.snapshot                                                                                                    |
| /vol/MyGTools/                                                                                                    | 16GB  | 11GB  | 4GB   | 73%      |     | /vol/MyGTools/                                                                                                    |
| /vol/MyGTools/.snapshot                                                                                                    | 4GB   | 0GB   | 3GB   | $2\%$    |     | /vol/MyGTools/.snapshot                                                                                                    |
| /vol/cl GTools/                                                                                                    | 16GB  | 10GB  | 5GB   | 67%      |     | /vol/cl GTools/                                                                                                    |
| /vol/cl GTools/.snapshot                                                                                                    |       | 4GB   | 2GB   | 1GB      | 72% | /vol/cl GTools/.snapshot                                                                                                    |
| blender> vol clone split start cl GTools<br>Clone volume 'cl GTools' will be split from its parent.<br>Monitor system log or use 'vol clone split status' for progress. |       |       |       |          |     | Fri Sep 24 19:54:55 GMT [wafl.scan.start:info]: Starting volume clone split on volume cl GTools.<br>Fri Sep 24 19:55:13 GMT [wafl.vol.add.spcGuar:info]: Space for volume cl GTools is guaranteed.<br>Fri Sep 24 19:55:14 GMT [wafl.scan.clone.split.complete:info]: Volume cl GTools, clone split complete. |
| blender> vol rename cl GTools Clive GTools<br>'cl GTools' renamed to 'Clive GTools'                                                                                     |       |       |       |          |     |                                                                                                    |

<span id="page-31-0"></span>*Figure 63 Making the volume available*

After integrating the changes, your coworker e-mails you the deltas, which turn out to be relatively small. If there were many changes, your coworker could have arranged for a SnapMirror copy of his clone to be sent back to your N Series storage system, where you could have broken off the mirror to replace your original data set with the improved one.

SnapMirror can also be used within the same filer to create a FlexClone volume on a different aggregate than the parent FlexVol volume. This may be useful for space management, migration, or whatever reason an administrator needs to move or duplicate a FlexVol volume on another aggregate.

# <span id="page-32-0"></span>**LUNs and FlexClone volumes**

Meanwhile, Dave has been tasked with rolling out an upgrade for SI's internal CRM system, which runs on top of an Oracle Database. The database is stored on a clustered N Series storage system and delivered to the server on top of iSCSI LUNs. SI's CRM data is still pretty small, but needs to perform quickly.

Dave chooses to build the CRM LUNs on top of flexible volumes to take advantage of the performance provided by the disk spindles in the aggregate within the N Series storage system. The output (see [Figure 64\)](#page-32-1) indicates that there are currently two 39.2 GB iSCSI LUNS mapped to an initiator group named "Scenario" The initiator group Scenario represents the LUN mapping for the LUNs on the storage system to the host running Oracle. The LUNs reside in two flexible volumes of about 42 GB in size each. The flexible volumes have automatic Snapshot copies turned off and snap reserve set to 0 percent because the automatic Snapshot copies may not capture the LUN in a consistent state, because it must coordinate the Snapshot copy with the host file system to ensure the data is consistent. Using SnapDrive is one way to integrate the host file system with a N Series storage Snapshot copy. Also, Dave wants all the space in the volume dedicated for the LUNs and any cloning or mirroring that may be required. In this example, note that the aggregate containing the LUN volumes (see [Figure 65 on page 34](#page-33-0)) is getting full and has space available.

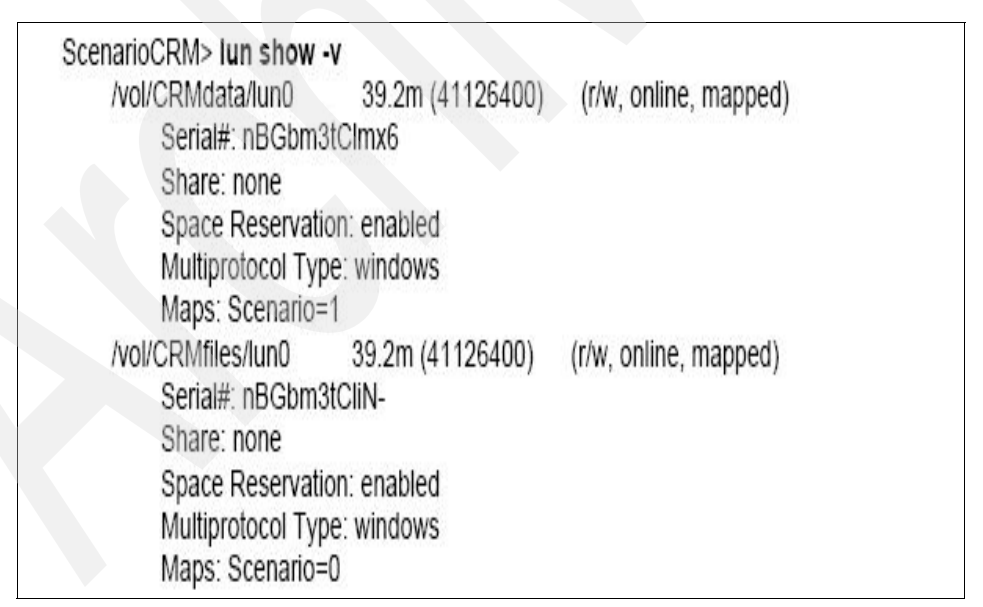

<span id="page-32-1"></span>*Figure 64 lun show*

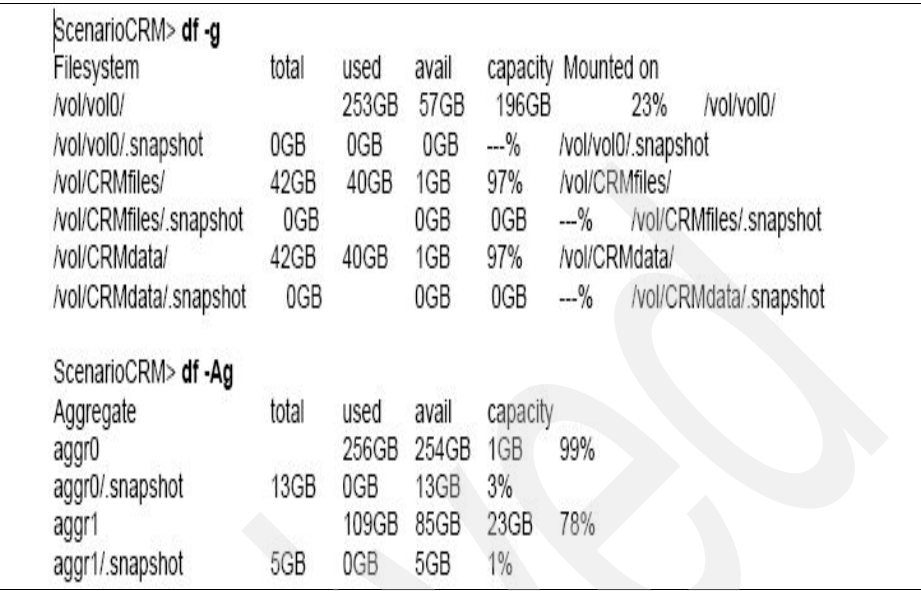

<span id="page-33-0"></span>*Figure 65 df -g*

The FlexVol cloning feature makes rolling out upgrades easier. Dave can put the CRM database briefly into a delayed write mode (for example, Oracle hot backup or DB2 write suspend), and make two FlexClone volumes: one volume with the CRM database and the other volume holding the CRM binaries. Since the FlexClone volumes are created in a few seconds, the database does not stay in hot backup mode for long. However, since the FlexClone volumes require access to Snapshot copies in the parent FlexVol volume, Dave needs to do some additional preparation to make everything move smoothly during the maintenance window. He also realizes that aggr1 (see [Figure 66 on page 35](#page-34-0)) may not have space to hold all the changes generated during the upgrade and testing process. Dave has Data ONTAP on his N Series storage systems and can make all the necessary preparations without interrupting the production environment.

#### Here's what Dave does:

Dave double-checks the raid size defaults on aggr1 (see [Figure 66 on page 35](#page-34-0)  and [Figure 67 on page 35\)](#page-34-1), and dynamically grows it by adding another RAID group of 10 disks from available spares. He then checks that the aggregate now contains a second RAID group (rg1) and there is plenty of space for Snapshot copies and FlexClone volumes. Because that is now taken care of, Dave dynamically grows the two flexible volumes containing the CRM LUNs (see [Figure 68 on page 36](#page-35-0)). Since Dave is just adjusting the size of the volumes on the filer, all this happens transparently to the host system, which is using the

LUNs. Data ONTAP also allows the LUNs to be resized, but that requires integration with the host operating system, using additional steps or software such as SnapDrive.

|                                                                         |                 | ScenarioCRM> aggr status aggr1 -v                                                |                                                       |
|-------------------------------------------------------------------------|-----------------|----------------------------------------------------------------------------------|-------------------------------------------------------|
| Aggr<br>aggr1                                                           | State<br>online | Status<br>raid dp, aggr                                                          | Options<br>nosnap=off, raidtype=raid dp, raidsize=10, |
|                                                                         |                 |                                                                                  | snapmirrored=off, resyncsnaptime=60,                  |
|                                                                         |                 |                                                                                  | fs size fixed=off, snapshot autodelete=on,            |
|                                                                         |                 |                                                                                  | lost write protect=on                                 |
|                                                                         |                 | Volumes: CRMfiles, CRMdata                                                       |                                                       |
|                                                                         |                 | Plex /aggr1/plex0: online, normal, active                                        |                                                       |
|                                                                         |                 | RAID group /aggr1/plex0/rg0: normal                                              |                                                       |
|                                                                         |                 |                                                                                  |                                                       |
| ScenarioCRM> aggr add aggr1 10                                          |                 |                                                                                  |                                                       |
| Note: preparing to add 8 data disks and 2 parity disks.                 |                 |                                                                                  |                                                       |
| Continue? ([y]es, [n]o, or [p]review RAID layout) p                     |                 |                                                                                  |                                                       |
| The RAID group configuration will change as follows:                    |                 |                                                                                  |                                                       |
| RAID Group                                                              | Current         |                                                                                  | <b>NEW</b>                                            |
|                                                                         |                 | 10 disks                                                                         | 10 disks                                              |
|                                                                         |                 |                                                                                  |                                                       |
| /aggr1/plex0/rg0                                                        |                 |                                                                                  | 10 disks                                              |
| /aggr1/plex0/rg1<br>Continue? ([y]es, [n]o, or [p]review RAID layout) y |                 |                                                                                  |                                                       |
|                                                                         |                 |                                                                                  |                                                       |
| Addition of 10 disks to the aggregate has completed.                    |                 |                                                                                  |                                                       |
|                                                                         |                 |                                                                                  |                                                       |
| ScenarioCRM> aggr status aggr1 -v                                       |                 |                                                                                  |                                                       |
| Aggr                                                                    | State           | <b>Status</b>                                                                    | Options                                               |
| aggr1                                                                   | online          | raid dp, aggr                                                                    | nosnap=off, raidtype=raid dp, raidsize=10,            |
|                                                                         |                 |                                                                                  | snapmirrored=off, resyncsnaptime=60,                  |
|                                                                         |                 |                                                                                  | fs size fixed=off, snapshot autodelete=on,            |
|                                                                         |                 |                                                                                  | lost write protect=on                                 |
|                                                                         |                 | Volumes: CRMfiles, CRMdata                                                       |                                                       |
|                                                                         |                 | Plex /aggr1/plex0; online, normal, active<br>RAID group /aggr1/plex0/rg0: normal |                                                       |

<span id="page-34-0"></span>*Figure 66 aggr status*

| ScenarioCRM> df -Ag |                           |  |
|---------------------|---------------------------|--|
| Aggregate           | total used avail capacity |  |
| aqqr0               | 256GB 254GB 1GB<br>99%    |  |
| aggr0/.snapshot     | 13GB OGB 13GB<br>3%       |  |
| aggr1               | 109GB 85GB 133GB<br>39%   |  |
| aggr1/.snapshot     | 5GB OGB 5GB<br>$1\%$      |  |
|                     |                           |  |

<span id="page-34-1"></span>*Figure 67 df -Ag*

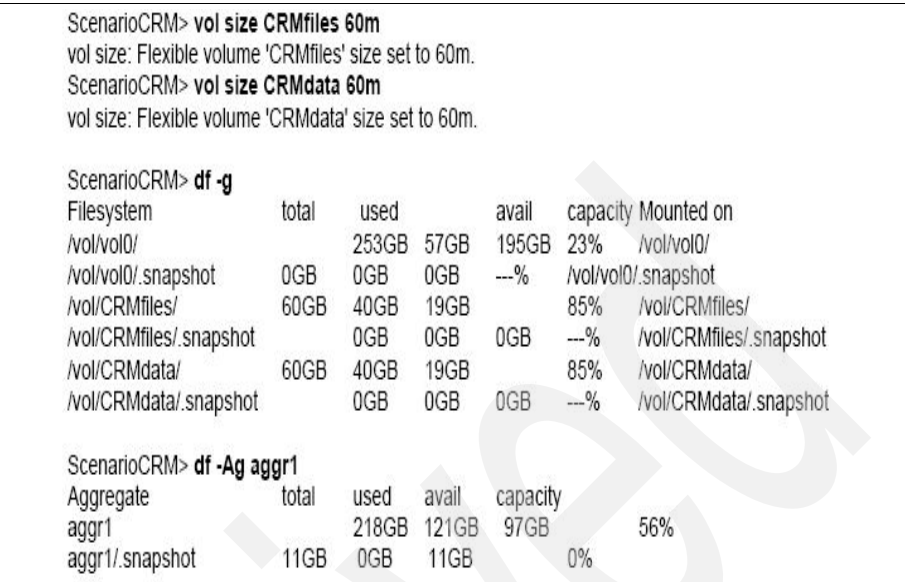

<span id="page-35-0"></span>*Figure 68 vol size*

With his preparations completed, Dave is ready to make the actual FlexClone volumes (see [Figure 69 on page 37](#page-36-0)). During the next maintenance window, he can put the database in hot backup mode and make the FlexClone volumes in less than a minute.

```
ScenarioCRM> vol clone create NEWfiles -b CRMfiles
Fri Sep 24 22:47:54 GMT [wafl.snaprestore.revert:notice]: Reverting volume 
NEWfiles to a previous
snapshot.
Fri Sep 24 22:47:55 GMT [wafl.vol.guarantee.clone:info]: Space for clone 
volume 'NEWfiles' is not
guaranteed.
Creation of clone volume 'NEWfiles' has completed.
Fri Sep 24 22:47:56 GMT [lun.newLocation.offline:warning]:
LUN /vol/NEWfiles/lun0 has been taken offline to prevent map conflicts after 
a copy or move operation.
ScenarioCRM> vol clone create NEWdata -b CRMdata
Fri Sep 24 22:48:20 GMT [wafl.snaprestore.revert:notice]: Reverting volume 
NEWdata to a previous
snapshot.
Fri Sep 24 22:48:21 GMT [wafl.vol.guarantee.clone:info]: Space for clone 
volume 'NEWdata' is not
guaranteed.
Creation of clone volume 'NEWdata' has completed.
Fri Sep 24 22:48:21 GMT [lun.newLocation.offline:warning]:
LUN /vol/NEWdata/lun0 has been taken offline to prevent map conflicts after 
a copy or move operation.
```
#### <span id="page-36-0"></span>*Figure 69 vol clone*

Dave knows that the cloning processes duplicated all the LUN details along with the volumes (see [Figure 70 on page 38\)](#page-37-0). Notice that Data ONTAP is intelligent enough to take the cloned LUNs offline to prevent any mapping errors (see [Figure 69](#page-36-0)). If he tries to bring the LUNs online before making the changes, Data ONTAP will also issue a warning and prevent the operation until the conflict is eliminated. Dave needs to make the necessary mapping adjustments to take advantage of the cloned LUNs without disturbing the production work. He creates a new initiator group for the testing, maps the cloned LUNs to the new group, and removes the duplicate mappings (seen in bold below) from the production group (see [Figure 71 on page 38](#page-37-1) and [Figure 72 on page 38](#page-37-2)). Mappings are additive, so old mappings need to be explicitly removed with the **lun unmap** command (see [Figure 73 on page 39](#page-38-0)). When everything is squared away (see [Figure 74 on](#page-38-1)  [page 39](#page-38-1)), Dave brings the cloned LUNs online.

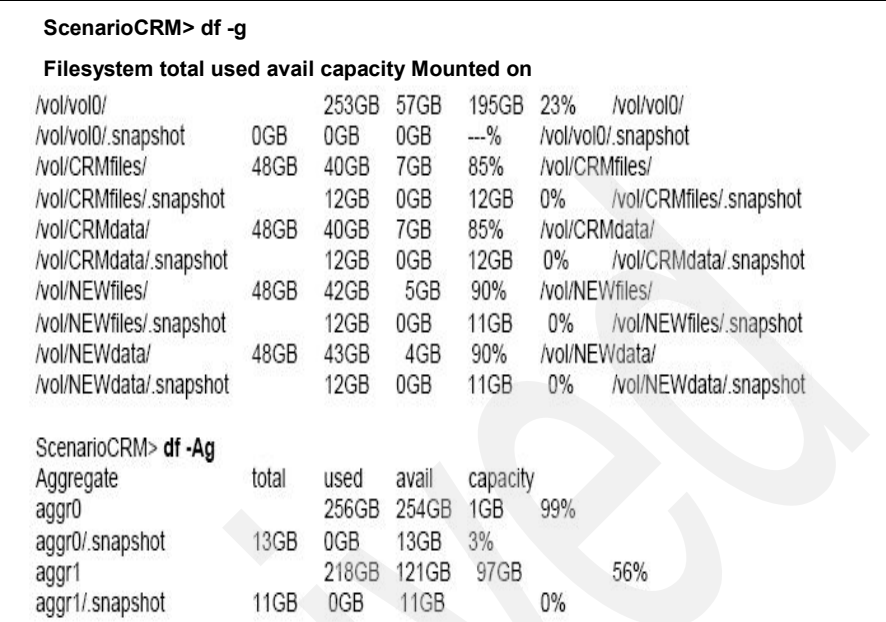

<span id="page-37-0"></span>*Figure 70 df commands*

```
ScenarioCRM> igroup show
Scenario (iSCSI) (ostype: windows):
iqn.1991-05.com.microsoft:miroslav-lxp
ScenarioCRM> igroup create -i -t windows Testing 
iqn.1991-05.com.microsoft:miroslav-lxp
```
<span id="page-37-1"></span>*Figure 71 igroup command*

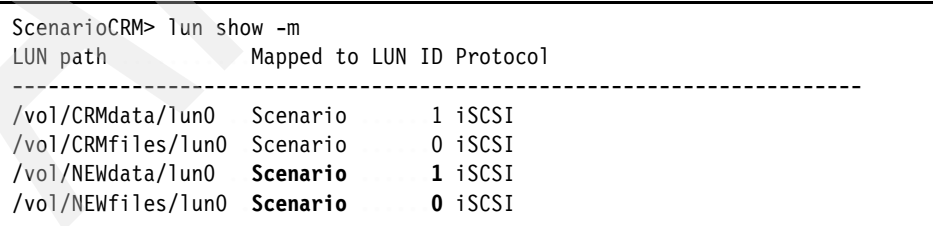

<span id="page-37-2"></span>*Figure 72 lun show*

```
ScenarioCRM> lun map /vol/NEWfiles/lun0 Testing 10
ScenarioCRM> lun map /vol/NEWdata/lun0 Testing 11
ScenarioCRM> lun unmap /vol/NEWfiles/lun0 Scenario
Fri Sep 24 23:04:30 GMT [lun.map.unmap:info]: LUN /vol/NEWfiles/lun0 
unmapped from initiator group
Scenario
ScenarioCRM> lun unmap /vol/NEWdata/lun0 Scenario
Fri Sep 24 23:04:43 GMT [lun.map.unmap:info]: LUN /vol/NEWdata/lun0 unmapped 
from initiator group
Scenario
```
<span id="page-38-0"></span>*Figure 73 lun map*

| ScenarioCRM> lun show -m<br>LUN path                                                                                 | Mapped to LUN ID Protocol |                                            |  |
|----------------------------------------------------------------------------------------------------|---------------------------|--------------------------------------------|--|
| /vol/CRMdata/lun0 Scenario<br>/vol/CRMfiles/lun0 Scenario<br>/vol/NEWdata/lun0 Testing<br>/vol/NEWfiles/lun0 Testing |                           | 1 iSCSI<br>0 iSCSI<br>11 iSCSI<br>10 iSCSI |  |
|                                                                                                    |                           |                                            |  |

<span id="page-38-1"></span>*Figure 74 lun show*

### **Scenario summary**

This wraps up our scenario about Scenario Inc. and Alice, Bob, Clive, and Dave. It provided an in-depth demonstration of the benefits FlexClone volumes bring to real-world situations. Through the extended example, we hope you learned how to:

- ► Create FlexClone volumes, including making multiple FlexClone volumes from a single parent, and FlexClone volumes of an existing FlexClone volume
- ► Split off a FlexClone volume from the parent to create a fully independent flexible volume
- ► Combine the benefits of FlexClone technology with SnapMirror to create writable FlexClone volumes across arbitrary distances
- Clone LUNs using FlexClone volumes for additional space management benefits relative to traditional LUN cloning
- ► Use Data ONTAP commands needed to manage FlexClone volumes and related tasks
- Manage volume and aggregate size to make sure FlexClone operations always succeed

This section can be used as a way to understand the full scope of FlexClone benefits, as a refresher of specific FlexClone operations, or as a guided tutorial that N Series administrators can try with their own test storage system.

# **FlexClone performance**

The performance of FlexClone volumes is nearly identical to the performance of flexible volumes. This is due to the way cloning is tightly integrated with WAFL and the filer architecture. Unlike other implementations of cloning technology, FlexClone volumes are implemented as a simple extension to existing core mechanisms.

The impact of cloning operations on other system activity should also be relatively light and transitory. The FlexClone create operation is nearly identical to creating a Snapshot copy. Some CPU, memory, and disk resources are used during the operation, which usually completes in seconds. The clone metadata is held in memory like a regular volume, so the impact on filer memory consumption is identical to having another volume available. After the clone creation completes, all ongoing accesses to the clone are nearly identical to accessing a regular volume.

Splitting the clone to create a fully independent volume also uses resources. While the split is occurring, free blocks in the aggregate are used to copy blocks shared between the parent and the clone. This incurs disk I/O operations and can potentially compete with other disk operations in the aggregate. The copy operation also uses some CPU and memory resources, which may impact the performance of a fully loaded filer. Data ONTAP addresses these potential issues by completing the split operation in the background and sets priorities in a way that does not significantly impact foreground operations. It is also possible to manually stop and restart the split operation if some critical job requires the full resources of the filer.

The final area to consider is the impact on disk usage from frequent operations where FlexClone volumes are split off and used to replace the parent FlexVol volume. The split volume is allocated free blocks in the aggregate, taking contiguous chunks as they are available. If there is a large amount of free space in the aggregate, the blocks allocated to the split volume should be mostly contiguous. If the split is used to replace the original volume, the blocks associated with the destroyed original volume will become available and create a potentially large free area within the aggregate. That free area should also be mostly contiguous. In cases where many simultaneous volume operations reduce contiguous regions for the volumes, Data ONTAP uses a block reallocation functionality. The **reallocate** command makes defragmentation and sequential reallocation even more flexible and effective. It reduces any impact of

frequent clone split and replace operations, as well as optimizes performance after other disk operations (for example, adding disks to an aggregate) that may unbalance block allocations.

# **Best practices for success with FlexClone volumes**

The extended example in the previous sections provided a guided tour of FlexClone functionality and practices. This section distills some of the best practices around FlexClone volumes and integrates them with related applications.

### **Naming conventions**

Since a FlexClone volume can be treated just like a FlexVol volume indefinitely, it makes sense to name the volume based on its use. In the previous example, the cloned volumes were used for the Gadget project, so the FlexClone volumes were named GadgetTools and GadgetData. Since there were only a few volumes and the plan was to split off the clone at some point, this naming scheme made the most sense. For situations where there are many cloned volumes on the system and the FlexClone volumes are expected to continue indefinitely, use names that call out the clone relationship.

One simple naming convention is to prepend the characters cl\_ in front of the volume name. For example, use cl\_GadgetTools for situations where it makes sense to explicitly mark the volume as a clone.

The same logic applies for naming the backing Snapshot copy. Data ONTAP names the automatic clone Snapshot copy based on the name of the clone volume. For example, **vol clone create GadgetTools –b WidgetTools** would create a Snapshot copy named clone\_GadgetTools.1 in the WidgetTools volume and mark the Snapshot copy as being busy backing a clone. That way, it is clear that the Snapshot copy supports a clone volume and which volume it is backing. If a Snapshot copy for a clone is created manually, use a name that will highlight the relationship between the Snapshot copy and the clone volumes depending on it. An administrator can easily retrieve all this information using Data ONTAP commands, but good naming conventions make it clear from the start and reduce mistakes.

## **Space utilization and reservations**

WAFL is designed to provide a good layout of data on disks. The architecture takes advantage of temporal locality to create good spatial locality for blocks. FlexClone volumes benefit from this WAFL feature, just like all other volumes, and administrators do not need to worry about the physical disk layout of clone volumes.

Nonetheless, it makes sense to pay attention to the amount of physical space available for clone volume operations. Space guarantees are disabled for FlexClone volumes in Data ONTAP. That means it is possible for changes in the clone volume to fail and generate "no space" errors. Any blocks that are different between the parent and the clone backing Snapshot copy are accounted for in the Snapshot copy area associated with the parent. That space is guaranteed and managed using the **vol size** and **snap reserve** commands. It is possible for the Snapshot copy area to become overcommitted and more than 100% full, but it is better for the administrator to explicitly make the necessary space available. Blocks that are written to the clone volume are allocated from free space in the aggregate.

The amount of space allocated to the FlexClone volume is also limited by the volume size (just like any other volume). That means that the available space in the clone is the MINIMUM of:

- ► The FlexClone size minus the amount of space used in the FlexClone volume
- The free space in the containing aggregate

Even though the clone volume is considered to be only partially full according to the volume size and amount used, if there is not enough space available in the aggregate, then the Avail column of the **df** command output will display the smaller value. That is one way for the administrator to track the usage. The over commitment may also become apparent when attempting to split the clone volume from the parent.

Enough space is required in the aggregate to duplicate any shared blocks, and Data ONTAP will not allow the operation to proceed until enough space is available.

The best practice is to be aware of how space reservations work and monitor available space when working with FlexClone volumes. Alerts can be set using many tools to notify the administrator when space is becoming in short supply. Data ONTAP makes it simple to resize volumes and aggregates, so the administrator has more control over available space than ever before. Running out of space is a minor inconvenience, since it is possible to dynamically grow volumes, Snapshot copy areas, and even aggregates.

## <span id="page-42-0"></span>**Security, permissions, and SnapLock compliance volumes**

Organizations and applications are increasingly more aware of security and access permissions. This may be motivated by the desire to prevent access to sensitive records, protect production data from accidental corruption, secure mission-critical systems from cyberthreats, and so on. When a FlexVol volume is cloned, the FlexClone volume contains data with the exact same ownership and permissions as the parent. Any users and applications that could access the FlexClone volume would also be able to access the parent. As a best practice, it is better to use separate user accounts for development/testing and production. That means the administrator needs some way to allow access to the FlexClone volume but not the parent.

One method is to first mount/map each FlexClone volume on an administrative host, change file permissions or ownership to match the authorized development/test users, and then remount the FlexClone volumes to the appropriate servers. This can all be done without affecting the production application and may be considered a necessary step to ensure security. The only downside is that the process is manual and may take some time to complete for large FlexClone volumes.

Another method is to use access management options associated with making the FlexClone volume available from the storage system. The **cifs access** command sets or modifies the share-level access control list (ACL) of a share. It may also be used to set Windows® machine account access to the share when Kerberos is used. The **exportfs** command can be used with NFS to export directories and files, determine the current exports, check the access cache for an export, and determine the actual storage path of an export. When a FlexVol volume is cloned, the FlexClone volume exported via NFS is identical to the parent. Access to the parent via CIFS, iSCSI, or FCP is not automatically cloned, and additional steps are required to make the FlexClone volume available via those protocols. The administrator would need to modify access permissions using either **exportfs** or **cifs access** to ensure that appropriate security policies are enforced for accessing the FlexClone volumes and the parent volumes.

It is possible to create a FlexClone volume based on a SnapLock compliance FlexVol volume. We recommend avoiding this practice unless the business needs for doing so are compelling. The reason is that once created, the FlexClone volume cannot be deleted until the retention periods for all files contained in the original SnapLock compliance volume have expired. While no additional storage is used, the FlexClone volume counts against the maximum number of volumes available on the filer.

# **Snapshot management**

One of the main best practice considerations for Snapshot copy management is naming conventions.

Data ONTAP will create automatic Snapshot copies for FlexClone volumes with meaningful names. It will also indicate through various commands when a Snapshot copy is associated with a clone volume.

For manually created Snapshot copies, it is a good idea to use a Snapshot copy name that makes it clear that the Snapshot copy is being used for a clone and for which clone or task it is being used.

Since Snapshot copies cannot be renamed, the administrator will need to stay aware of any previously existing Snapshot copies that are also being used to back clone volumes. Lastly, be aware that Data ONTAP locks any Snapshot copies used to back up clone volumes until the clone is either split off or destroyed. Any disk blocks associated with the Snapshot copy volume will remain locked and cannot be reused until the Snapshot copy is deleted.

Data ONTAP does not automatically delete backing Snapshot copies in the parent when the FlexClone volume is split or destroyed. There are a number of good reasons for this, but it basically comes down to the fact that it is hard to guess when the Snapshot copy may be needed for future work. As a best practice, it is up to the administrator to review existing Snapshot copies after FlexClone volumes are removed and choose which ones to delete. Deleting a Snapshot copy is easily done with the **snap delete** command, and the **snap list** command displays existing Snapshot copies.

# **Cloning and SnapMirror**

Today, global enterprises need to protect and quickly recover data in the event of natural or human caused disasters, operator errors, or technology and application failures. They also need an efficient way to distribute data to remote locations. Without an effective data protection and distribution strategy, operations can be brought to a standstill, resulting in millions of dollars of lost revenue. SnapMirror software makes this all possible in a powerful, yet easy-to-use and administer package. SnapMirror software delivers the disaster recovery and data distribution solution that today's global enterprises need. By replicating data at high speeds over a LAN or a WAN, SnapMirror software provides the highest possible data availability and fastest recovery for mission-critical applications.

Combined with FlexClone technology, it is now possible to make even greater use of SnapMirror volumes, whether used to leverage existing investment (turning disaster recovery investments into greater productivity) or new initiatives, such as distributed development around the world and around the clock. Best practices for the two technologies are still evolving, and the example above demonstrated some of the necessary steps. Each organization's needs are unique. We invite readers to imagine how their environment might benefit from SnapMirror and FlexClone volumes.

### **Backups of FlexClone volumes**

FlexClone volumes can be treated like regular volumes for backup applications. The same best practices for backing up volumes would also apply to FlexClone volumes. Software features, such as SnapVault and SnapManager, will work with FlexClone volumes, since it is possible to create Snapshot copies of a clone. Other backup software will also see clone volumes just like any other volume.

The main consideration is that while the FlexClone volumes use space only for blocks changed in the aggregate, a full backup would end up making a copy of all the data seen in the volume. That might result in greater usage of backup media than anticipated if the expectation is that only changed blocks are backed up. To back up only the changed blocks, the backup application needs to be aware of FlexClone. It is wise to confirm with the backup application vendor that the application is aware of FlexClone volumes and capable of backing up only the changed blocks. Lastly, performance of the containing aggregate may be affected during the backup process. All the blocks associated with the volume could be read, competing with any other applications for the filer and disk resources. As for backups of regular volumes, the administrator should expect some performance impact and schedule the backup appropriately.

#### **GUI management and FlexClone volumes**

The DataFabric Manager application offers an efficient and powerful system for managing a storage infrastructure consisting of N Series storage systems. The FilerView tool, available on every N Series storage system, enables IT administrators to use Web browsers to access a consistent, easy-to-use graphical user interface (GUI) for everyday administration tasks.

Neither FilerView nor DataFabric Manager currently offers options for creating and splitting FlexClone volumes. However, once FlexClone volumes are created, they can be managed like any other volume via FilerView. The related Snapshot copies and LUNs can also be managed. In addition, DataFabric Manager provides intuitive visualization tools for examining the relationships between volumes, Snapshot copies, and FlexClone volumes.

## **FlexClone volumes for LUN cloning**

The main consideration for creating LUN clones is that the LUN is in a consistent state at the moment the base Snapshot copy is created. One standard best practice is to disable automatic Snapshot copies on volumes containing LUNs. If the LUN is used to store a database or file system, some additional tool at the host level is needed to put the LUN in a consistent state. Many such tools exist, and most can temporarily do so in a way that does not disrupt host operations. Once the LUN is in a consistent state, the steps described in the extended example can be used to clone the LUN and make it accessible.

During the process, it is important to make sure that LUN mapping for the clone is updated to not conflict with the original LUNs. Data ONTAP helps prevent errors by automatically taking any cloned LUNs offline until the administrator brings them online manually.

LUN clones, though they share blocks, have an extra level of indirection on reads (assuming they have not been split). This is not the case with LUNs on FlexClone volumes. There is no additional redirection on reads. Snapshot copies created in the volume after a LUN clone has been created will also "lock" the base Snapshot copy from which the LUN clone was created. Even after the clone is split, a user will be unable to delete the base Snapshot copy unless all Snapshot copies created since the clone was created, but before it was split, have been deleted. FlexClone volumes do not have this behavior, since Snapshot copies are created in the FlexClone volume and are not shared with the parent FlexVol volume after clone creation.

The storage administrator should provision storage such that all applications store their data in individual flexible volumes to take greatest advantage of FlexClone capabilities. That improves the granularity available for cloning. However, if the goal is to clone all the data (possibly in separate LUNs) in a single operation, and all LUNs are stored in one flexible volume, then using the FlexClone feature makes the most sense.

A FlexClone volume can create writable volumes even from a read-only volume SnapMirror destination.

Therefore, it is now possible use LUNs in flexible volumes on secondary or disaster recovery sites for purposes such as backup or verification. This method requires LUN clones to be created within the same flexible volume.

To boil all the above down to a simple recommendation is difficult. In most cases, it would be better to create a FlexClone volume in order to duplicate a LUN. The case where it may not make sense is when a volume contains data unrelated to the LUN and additional considerations (for example, security) prevent sharing that information with a system that needs access to the LUNs. Another case is

when the storage system already contains close to the maximum number of volumes. Since a FlexClone volume counts as a volume, it may not be possible to create additional FlexClone volumes at a time when additional LUN clones can be created.

# **FlexClone summary**

Storage administrators have access to greater flexibility and performance. Flexible volumes, aggregates, and RAID-DP provide unparalleled levels of storage virtualization, enabling IT staff to economically manage and protect enterprise data without compromise. FlexClone volumes are one of the many powerful features that make this possible, providing instantaneous writable volume copies that use only as much storage as necessary to hold new data.

FlexClone volumes enable and simplify many operations. Application testing benefits from less risk, less stress, and higher service levels by using FlexClone volumes to try out changes on clone volumes and upgrade under tight maintenance windows by simply swapping tested FlexClone volumes for the originals. Data mining and parallel processing benefit by using multiple writable FlexClone volumes from a single data set, all without using more physical storage than needed to hold the updates. FlexClone volumes can be used as online backup and disaster recovery volumes, immediately resuming read-write operation if a problem occurs. System deployment becomes much easier by cloning template volumes for testing and rollout. IT operations benefit from multiple copies of production system that can be used for testing and development and refreshed as needed to more closely mirror the live data.

This Redpaper thoroughly explored the flexible volume clone feature of Data ONTAP. It explained how FlexClone volumes work, explored practical applications, and discussed performance.

# **The team that wrote this Redpaper**

This Redpaper was produced by a specialist working at the International Technical Support Organization, San Jose Center.

**Alex Osuna** is a Project Leader at the International Technical Support Organization, San Jose Center. He has over 28 years in the I/T industry and 19 years working exclusively in the storage area. He holds 10 certifications from IBM®, Microsoft® and Red Hat. Before joining the ITSO, he worked as a System Engineer for Tivoli.

# **Notices**

This information was developed for products and services offered in the U.S.A.

IBM may not offer the products, services, or features discussed in this document in other countries. Consult your local IBM representative for information on the products and services currently available in your area. Any reference to an IBM product, program, or service is not intended to state or imply that only that IBM product, program, or service may be used. Any functionally equivalent product, program, or service that does not infringe any IBM intellectual property right may be used instead. However, it is the user's responsibility to evaluate and verify the operation of any non-IBM product, program, or service.

IBM may have patents or pending patent applications covering subject matter described in this document. The furnishing of this document does not give you any license to these patents. You can send license inquiries, in writing, to:

*IBM Director of Licensing, IBM Corporation, North Castle Drive Armonk, NY 10504-1785 U.S.A.*

**The following paragraph does not apply to the United Kingdom or any other country where such provisions are inconsistent with local law**: INTERNATIONAL BUSINESS MACHINES CORPORATION PROVIDES THIS PUBLICATION "AS IS" WITHOUT WARRANTY OF ANY KIND, EITHER EXPRESS OR IMPLIED, INCLUDING, BUT NOT LIMITED TO, THE IMPLIED WARRANTIES OF NON-INFRINGEMENT, MERCHANTABILITY OR FITNESS FOR A PARTICULAR PURPOSE. Some states do not allow disclaimer of express or implied warranties in certain transactions, therefore, this statement may not apply to you.

This information could include technical inaccuracies or typographical errors. Changes are periodically made to the information herein; these changes will be incorporated in new editions of the publication. IBM may make improvements and/or changes in the product(s) and/or the program(s) described in this publication at any time without notice.

Any references in this information to non-IBM Web sites are provided for convenience only and do not in any manner serve as an endorsement of those Web sites. The materials at those Web sites are not part of the materials for this IBM product and use of those Web sites is at your own risk.

IBM may use or distribute any of the information you supply in any way it believes appropriate without incurring any obligation to you.

Information concerning non-IBM products was obtained from the suppliers of those products, their published announcements or other publicly available sources. IBM has not tested those products and cannot confirm the accuracy of performance, compatibility or any other claims related to non-IBM products. Questions on the capabilities of non-IBM products should be addressed to the suppliers of those products.

This information contains examples of data and reports used in daily business operations. To illustrate them as completely as possible, the examples include the names of individuals, companies, brands, and products. All of these names are fictitious and any similarity to the names and addresses used by an actual business enterprise is entirely coincidental.

#### COPYRIGHT LICENSE:

This information contains sample application programs in source language, which illustrates programming techniques on various operating platforms. You may copy, modify, and distribute these sample programs in any form without payment to IBM, for the purposes of developing, using, marketing or distributing application programs conforming to the application programming interface for the operating platform for which the sample programs are written. These examples have not been thoroughly tested under all conditions. IBM, therefore, cannot guarantee or imply reliability, serviceability, or function of these programs. You may copy, modify, and distribute these sample programs in any form without payment to IBM for the purposes of developing, using, marketing, or distributing application programs conforming to IBM's application programming interfaces.

#### **© Copyright International Business Machines Corporation 2006. All rights reserved.**

Note to U.S. Government Users Restricted Rights -- Use, duplication or disclosure restricted by GSA ADP Schedule Contract with IBM Corp. **49** This document created or updated on February 1, 2006.

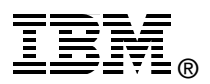

Send us your comments in one of the following ways:

- ► Use the online **Contact us** review redbook form found at: **[ibm.com](http://www.redbooks.ibm.com/)**[/redbooks](http://www.ibm.com/redbooks/)<br>**Figure 3** Send your comments in an email to:
- [redbook@us.ibm.com](http://www.redbooks.ibm.com/contacts.html)<br>► Mail your comments to:
- IBM Corporation, International Technical Support Organization Dept. QXXE Building 026, 5600 Cottle Road San Jose, California 95193 U.S.A.

# **Trademarks**

The following terms are trademarks of the International Business Machines Corporation in the United States, other countries, or both:

DB2® IBM®

Redbooks™ Redbooks (logo) <sub>I</sub> © ™

The following terms are trademarks of other companies:

Snapshot, SnapDrive, Data ONTAP, WAFL, SnapVault, SnapMirror, SnapManager, FilerView, DataFabric, and NetApp logo are trademarks or registered trademarks of NetApp Corporation or its subsidiaries in the United States, other countries, or both.

Microsoft, Windows, and the Windows logo are trademarks of Microsoft Corporation in the United States, other countries, or both.

Other company, product, or service names may be trademarks or service marks of others.